# Chandra Tutorial

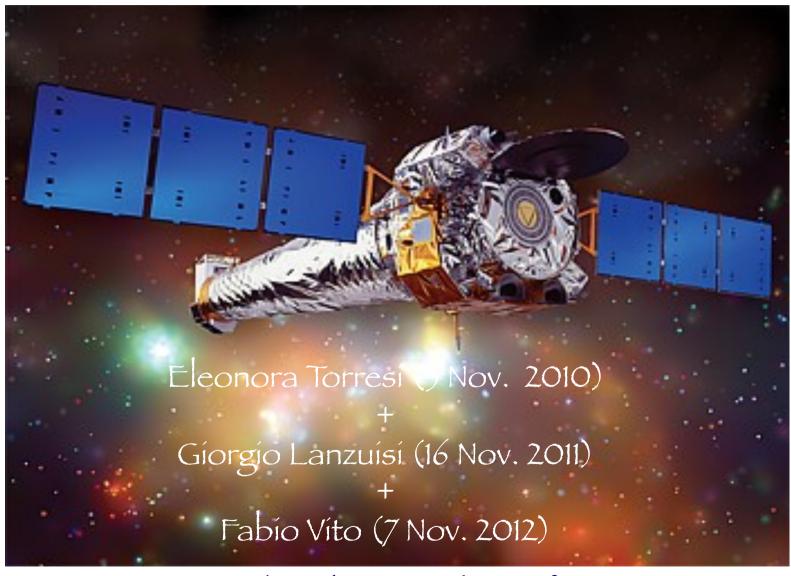

C. Vignali - Laboratorio di Astrofisica 2013

## The spacecraft

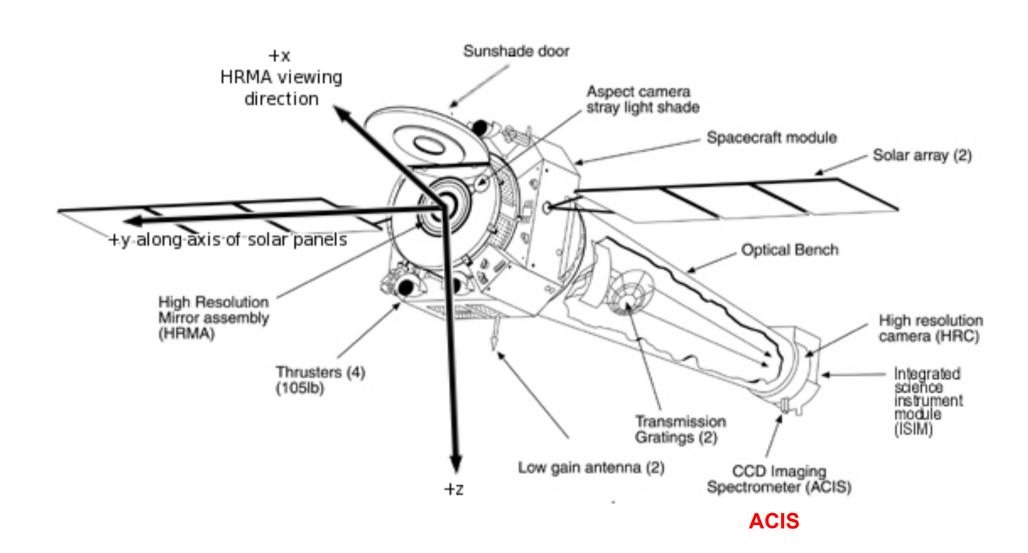

## The detectors

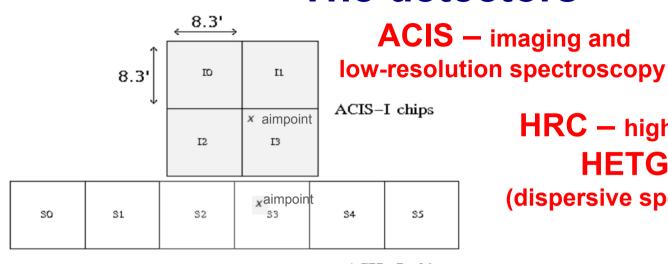

HRC – high-resolution camera
HETG and LETG

(dispersive spec.) - high resolution

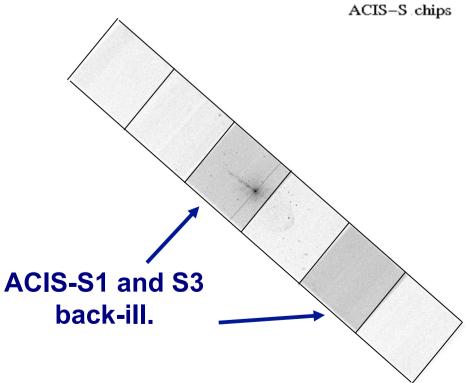

ACIS-I front-ill.

1. The fundamental rules to reduce X-ray data are the same in most of the cases BUT a good knowledge of the properties of X-ray satellites and their instruments is important to maximize the scientific output

- 1. The fundamental rules to reduce X-ray data are the same in most of the cases BUT a good knowledge of the properties of X-ray satellites and their instruments is important to maximize the scientific output
- 2. X-ray data from each satellite are usually accompanied by specific software and tools to make a proper and as easy as possible data reduction and analysis, e.g.

Chandra → CIAO XMM-Newton → SAS

- 1. The fundamental rules to reduce X-ray data are the same in most of the cases BUT a good knowledge of the properties of X-ray satellites and their instruments is important to maximize the scientific output
- 2. X-ray data from each satellite are usually accompanied by specific software and tools to make a proper and as easy as possible data reduction and analysis, e.g.

3. How to get X-ray data:

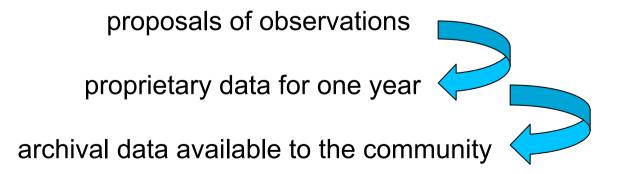

✓ Downloading of X-ray data from a public archive

✓ How do the downloaded files look like?

✓ Steps to reduce X-ray (Chandra) data

✓ Creation of radio and/or X-ray contours for an extended object

✓ How to create a radio/X-ray contour superposition image

✓ Downloading of X-ray data from a public archive

✓ How do the downloaded files look like?

√ Steps to reduce X-ray (Chandra) data

✓ Creation of radio and/or X-ray contours for an extended object

√ How to create a radio/X-ray contour superposition image

# Where can I find X-ray data archives?

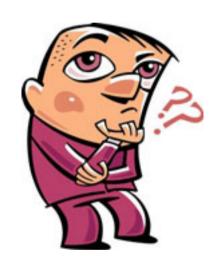

http://heasarc.nasa.gov/ → Archive → Browse

| Archive HE                                                                                                    | EASARC Browse                                                                                                    |                                               | Tip<br>Archive Hera HELP                                                       |
|----------------------------------------------------------------------------------------------------|----------------------------------------------------------------------------------------------------|-----------------------------------------------|--------------------------------------------------------------------------------|
| Other Browse interfaces: Notification Service   Batch   Correlation   Index o                                           | f all tables   Keyword Search                                                                                                    |                                               | Query File And Session Uploads                                                 |
| Main Search Form > Search Results > Choos                                                                               | e Data Products                                                                                                    |                                               |                                                                                |
| Start Search Reset Detailed Mis                                                                                         | sion/Catalog Search                                                                                                    |                                               |                                                                                |
| <ol> <li>Do you want to search around a position<br/>(If you want to search on parameters other than object)</li> </ol> | ?<br>ct name or coordinates, select "Detailed Mission/Catalog Se                                                                                         | earch".)                                      |                                                                                |
| Object Name Or Coordinates                                                                                              | <u>:</u> a                                                                                                    | nd/or Select<br>Local<br>File:                | Choose File no file selected                                                   |
|                                                                                                    | e.g. Cyg X-1 or 12 00 00, 4 12 6 or<br>Cyg X-2; 12.235, 15.345 (Note use of semi-colons<br>(;) to separate multiple object names or coordinate<br>pairs) |                                               | ld contain objects and/or coordinate pairs one<br>or separated by semi-colons. |
| Coordinate System                                                                                                    | <u>:</u> J2000 💠                                                                                                    |                                               |                                                                                |
| Search Radius                                                                                                    |                                                                                                    | min 💠                                         |                                                                                |
| and/or search by date?                                                                                                  | Default uses the optimum radius for each catalog searched                                                                                                | a.                                            |                                                                                |
| Observation Dates                                                                                                    | YYYY                                                                                                    | Y-MM-DD hh:mm:ss o                            | r MJD: DDDDD.ddd                                                               |
|                                                                                                    | Not all tables have observation dates. For those that do, to dates/ranges with semicolons (;). Range operator is ''. (e. 2000-10-18)                     | he time portion of the<br>g. 1992-12-31; 4898 | e date is optional. Separate multiple<br>0.5; 1995-01-15 12:00:00; 1997-03-20  |
| 2. What missions and catalogs do you want                                                                               | to search? (Bold text indicates mission is active)                                                                                                    |                                               |                                                                                |
| ■ Most Requested Missions                                                                                               |                                                                                                    |                                               |                                                                                |
| ☐ Chandra [CXC,CSC] ☐ Fermi                                                                                             | NuSTAR [CalTech]                                                                                                    | ROSA                                          | Ī                                                                              |
| RXTE Suzaku                                                                                                    | Swift                                                                                                    | ☐ WMAF                                        | 2                                                                              |
| XMM-Newton [XSA]                                                                                                    |                                                                                                    |                                               |                                                                                |

http://heasarc.nasa.gov/ → Archive → Browse

| Archive HE                                                                                                    | ASARC Brov                                                                                                    | vse                | Tip                                                                                   |                 |  |  |  |  |  |  |
|----------------------------------------------------------------------------------------------------|----------------------------------------------------------------------------------------------------|--------------------|---------------------------------------------------------------------------------------|-----------------|--|--|--|--|--|--|
| ther Browse interfaces:<br>otification Service   <u>Batch</u>   <u>Correlation</u>                                                                                | Index of all tables   Keyw                                                                                                    | ord Search         | Query File And                                                                        | Session Uploads |  |  |  |  |  |  |
| Main Search Form > Search Results > Choose Data Products                                                                                                    |                                                                                                    |                    |                                                                                       |                 |  |  |  |  |  |  |
| Start Search Reset De                                                                                                    | tailed Mission/Catalog Sea                                                                                                    | rch                |                                                                                       |                 |  |  |  |  |  |  |
| Do you want to search around a position ?  (If you want to search on parameters other than object name or coordinates, select "Detailed Mission/Catalog Search".) |                                                                                                    |                    |                                                                                       |                 |  |  |  |  |  |  |
| Object Name Or Coordinate                                                                                                    | Cygnus A                                                                                                    | and/or             | Select<br>Local<br>File: Scegli Documento nessu                                       | nzionato        |  |  |  |  |  |  |
|                                                                                                    | e.g. Cyg X-1 or<br>12 00 00, 4 12 6 or<br>Cyg X-2; 12.235, 15.345<br>(Note use of semi-colons (;)<br>to separate multiple object<br>names or coordinate pairs) |                    | File should contain objects and/or coording one per line or separated by semi-colons. |                 |  |  |  |  |  |  |
| Coordinate System                                                                                                    | n: J2000 💠                                                                                                    |                    |                                                                                       |                 |  |  |  |  |  |  |
| Search Radiu                                                                                                    | _                                                                                                    | arcmin 💠           |                                                                                       |                 |  |  |  |  |  |  |
| and/or search by date?                                                                                                    | Default uses the optimum ra                                                                                                    | dius for each cata | og searched.                                                                          |                 |  |  |  |  |  |  |
| Observation Date                                                                                                    | s:                                                                                                    | YYYY-MM-DD I       | h:mm:ss or MJD: DDDDD.ddd                                                             |                 |  |  |  |  |  |  |
|                                                                                                    |                                                                                                    |                    | ate multiple dates/ranges with semicolons (<br>.5; 1995-01-15 12:00:00; 1997-03-20 20 |                 |  |  |  |  |  |  |
| 2. What missions and catalogs do you want to search? (Bold text indicates mission is active)                                                                      |                                                                                                    |                    |                                                                                       |                 |  |  |  |  |  |  |
|                                                                                                    |                                                                                                    |                    |                                                                                       |                 |  |  |  |  |  |  |
| Chandra [CXC]                                                                                                    | Fermi                                                                                                    | ROSAT              | RXTE                                                                                  |                 |  |  |  |  |  |  |
| Suzaku                                                                                                    | Swift                                                                                                    | ■ WMAP             | XMM-Newton                                                                            | XSA]            |  |  |  |  |  |  |

http://heasarc.nasa.gov/ → Archive → Browse

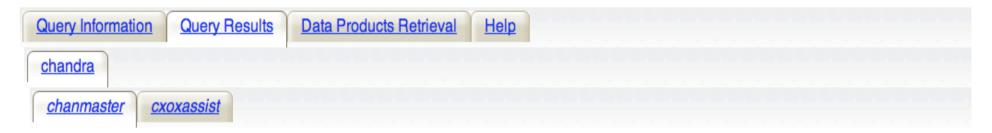

Click mission tabs (middle tab level) to display table tabs. Move cursor over tabs to see more information.

#### Table Legend:

Display all parameters for a row

Services links: O: Digitized Sky Survey image, R: ROSAT All-Sky Survey image, N: NED objects near coordinates,

S: SIMBAD objects near coordinates, D: get list of data products, H: analyze data products using Hera,

B: ADS bibliography holdings, F: FOV plot for observation

Data Products: Click checkbox to add row to Data Product Retrieval List

#### <u>Chandra Observations (chanmaster)</u> <u>Bulletin</u> <u>Note</u> Search radius used: 21.00 '

| Selec          |                     | Services               | obsid<br>⊕⊕ | status<br>⊕⊕ | <u>name</u><br>小介 | <u>ra</u><br>小介 | dec<br>⊕⊕   | time<br>⊕☆          | detector<br>⊕⊕ | grating<br>⊕⊕ | exposure | type<br>⊕⊕ | pi<br>⊕û | public date | Search Offset<br>['] from (target) |
|----------------|---------------------|------------------------|-------------|--------------|-------------------|-----------------|-------------|---------------------|----------------|---------------|----------|------------|----------|-------------|------------------------------------|
| Q <sub>∈</sub> | ASCA ROSAT RXTE XMM | ORNSDHBE               | 5831        | archived     | Cygnus A          | 19 59 28.30     | +40 44 02.0 | 2005-02-16 13:00:09 | ACIS-I         | NONE          | 51770    | GO         | Young    | 2006-02-27  | 0.011 (cygnus a)                   |
| Q <sub>∈</sub> | ASCA ROSAT RXTE XMM | <u>O R N S D H B F</u> | 360         | archived     | CYGNUS A          | 19 59 28.30     | +40 44 02.0 | 2000-05-21 03:12:26 | ACIS-S         | NONE          | 35160    | GTO        | Wilson   | 2001-06-06  | 0.011 (cygnus a)                   |
| Q <sub>∈</sub> | ASCA ROSAT RXTE XMM | ORNSDHBF               | 6252        | archived     | Cygnus A          | 19 59 28.30     | +40 44 02.0 | 2005-09-07 04:47:32 | ACIS-I         | NONE          | 30050    | GO         | Young    | 2006-02-27  | 0.011 (cygnus a)                   |
| Q∈             | ASCA ROSAT RXTE XMM | <u>O R N S D H B F</u> | 6225        | archived     | Cygnus A          | 19 59 28.30     | +40 44 02.0 | 2005-02-15 15:25:05 | ACIS-I         | NONE          | 24630    | GO         | Young    | 2006-02-27  | 0.011 (cygnus a)                   |
| Q <sub>E</sub> | ASCA ROSAT RXTE XMM | ORNSDHBE               | 6226        | archived     | Cygnus A          | 19 59 28.30     | +40 44 02.0 | 2005-02-19 05:09:29 | ACIS-I         | NONE          | 24150    | GO         | Young    | 2006-02-27  | 0.011 (cygnus a)                   |

http://heasarc.nasa.gov/ → Archive → Browse

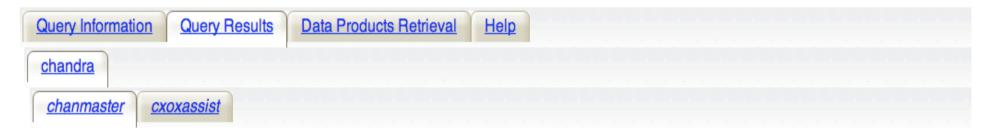

Click mission tabs (middle tab level) to display table tabs. Move cursor over tabs to see more information.

#### Table Legend:

Display all parameters for a row

Services links: O: Digitized Sky Survey image, R: ROSAT All-Sky Survey image, N: NED objects near coordinates,

S: SIMBAD objects near coordinates, D: get list of data products, H: analyze data products using Hera,

B: ADS bibliography holdings, F: FOV plot for observation

Data Products: Click checkbox to add row to Data Product Retrieval List

#### <u>Chandra Observations (chanmaster)</u> <u>Bulletin</u> <u>Note</u> Search radius used: 21.00 '

| Sel | ect<br>All | Related Links       | Service | ces      | obsid<br>⊕⊕ | status<br>⊕⊕ | name<br>⊕⊕ | r <u>a</u><br>小介 | dec<br>⊕⊕   | time<br>⊕☆          | detector<br>⊕⊕ | grating<br>⊕⊕ | exposure | type<br>⊕⊕ | <u>pi</u><br>⊕û | public date | Search Offset<br>['] from (target) |
|-----|------------|---------------------|---------|----------|-------------|--------------|------------|------------------|-------------|---------------------|----------------|---------------|----------|------------|-----------------|-------------|------------------------------------|
| Q   |            | ASCA ROSAT RXTE XMM | ORNS    | HBE      | 5831        | archived     | Cygnus A   | 19 59 28.30      | +40 44 02.0 | 2005-02-16 13:00:09 | ACIS-I         | NONE          | 51770    | GO         | Young           | 2006-02-27  | 0.011 (cygnus a)                   |
| €,  |            | ASCA ROSAT RXTE XMM | ORNSD   | <u> </u> | 360         | archived     | CYGNUS A   | 19 59 28.30      | +40 44 02.0 | 2000-05-21 03:12:26 | ACIS-S         | NONE          | 35160    | GTO        | Wilson          | 2001-06-06  | 0.011 (cygnus a)                   |
| Q   |            | ASCA ROSAT RXTE XMM | ORNSD   | <u> </u> | 6252        | archived     | Cygnus A   | 19 59 28.30      | +40 44 02.0 | 2005-09-07 04:47:32 | ACIS-I         | NONE          | 30050    | GO         | Young           | 2006-02-27  | 0.011 (cygnus a)                   |
| Q   |            | ASCA ROSAT RXTE XMM | ORNSD   | <u> </u> | 6225        | archived     | Cygnus A   | 19 59 28.30      | +40 44 02.0 | 2005-02-15 15:25:05 | ACIS-I         | NONE          | 24630    | GO         | Young           | 2006-02-27  | 0.011 (cygnus a)                   |
| €,  |            | ASCA ROSAT RXTE XMM | ORNSD   | <u> </u> | 6226        | archived     | Cygnus A   | 19 59 28.30      | +40 44 02.0 | 2005-02-19 05:09:29 | ACIS-I         | NONE          | 24150    | GO         | Young           | 2006-02-27  | 0.011 (cygnus a)                   |

#### http://heasarc.nasa.gov/ → Archive → Browse

HEASARC Browse: Data Products for selected row in C... http://heasarc.nasa.gov/cgi-bin/W3Browse/w3hdprods.pl?...

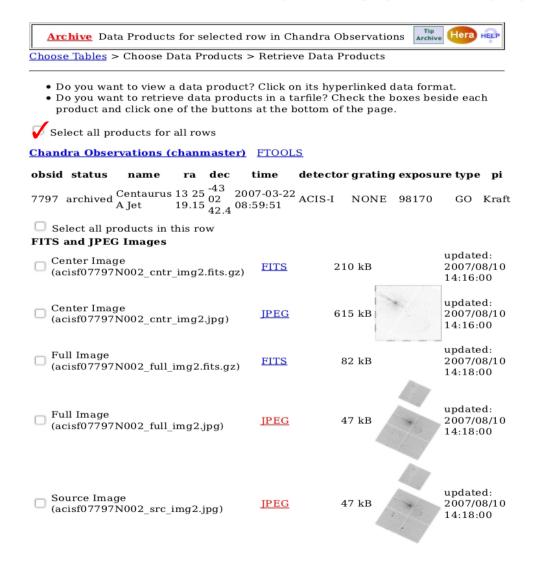

1 di 4 31/10/2011 12:32

http://heasarc.nasa.gov/ → Archive → Browse

HEASARC Browse: Data Products for selected row in C... http://heasarc.nasa.gov/cgi-bin/W3Browse/w3hdprods.pl?..

| Observation Summary                            | HTML      | 4 kB       | updated:<br>2007/08/10<br>14:18:00 |
|------------------------------------------------|-----------|------------|------------------------------------|
| Observation Summary                            | HTML      | 3 kB       | updated:<br>2007/08/10<br>14:18:00 |
| Observation Summary (acisf07797N002_1_sum2.ps) | <u>PS</u> | 2030<br>kB | updated:<br>2007/08/10<br>14:18:00 |

TAR selected products | Create Download Script | Azzera

Save to Hera What is Hera?

Page maintainer: Browse Feedback

### XMM-Newton Science Operations Centre (ESA-Vilspa, Spain) – I http://xmm.esac.esa.int/xsa/

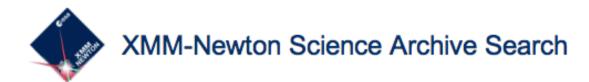

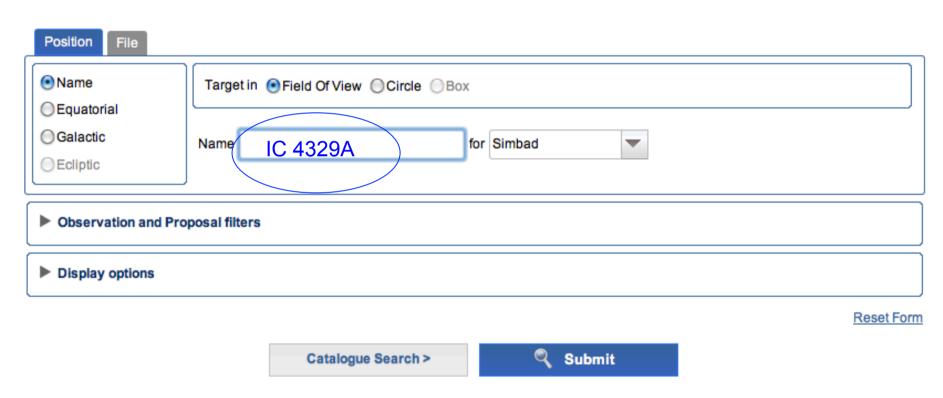

### XMM-Newton Science Operations Centre (ESA-Vilspa, Spain) – I http://xmm.esac.esa.int/xsa/

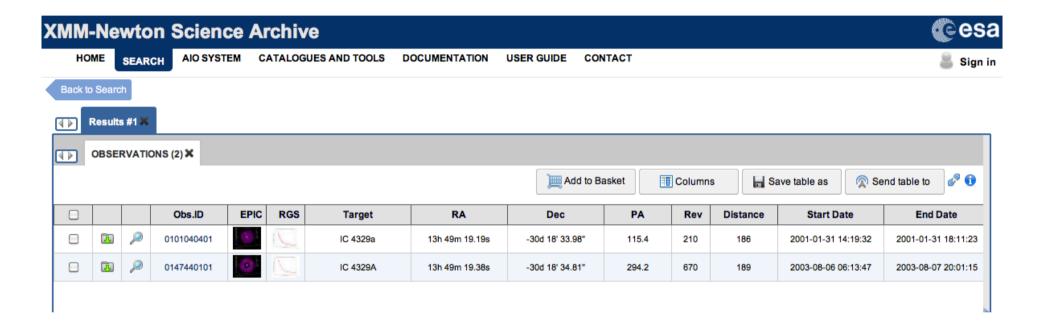

Preview of data (images/extracted spectra) is possible as well as interactive analysis of X-ray images

More details on the XMM-Newton tutorial...

## ASI Scientific Data Center (ASDC- Frascati, Roma) http://www.asdc.asi.it/

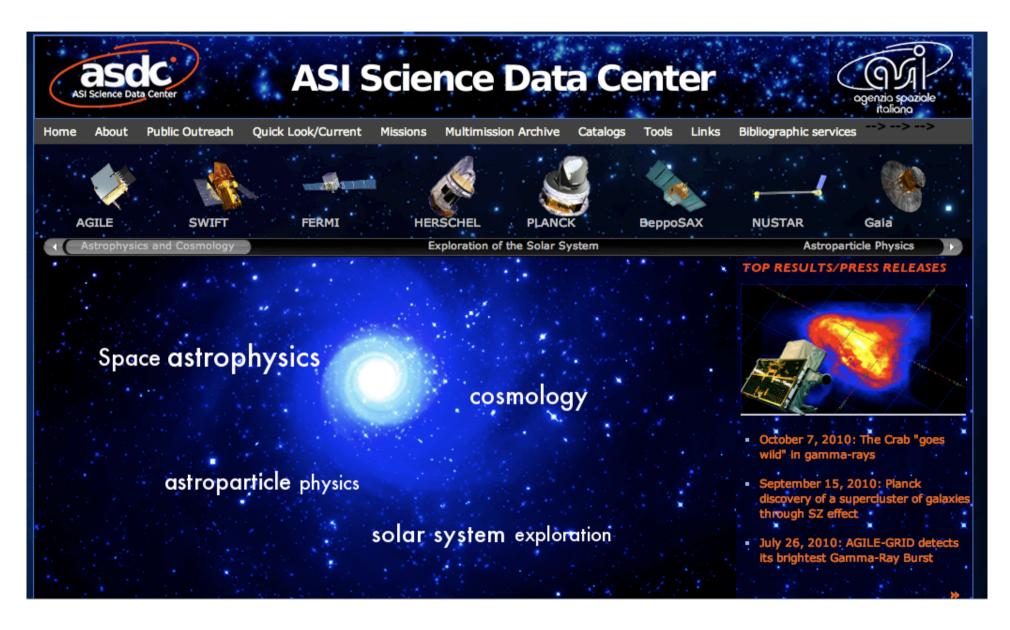

## Chandra X-ray Center (CXC-CFA, Cambridge-Boston) http://cda.harvard.edu/chaser/

## Chandra Data Archive: Observation Search Webchaser

http://cda.harvard.edu/chaser/

| Chandra<br>X-ray Cer                                       |                         | servation Sear                                                                                  | rch Retrieval List             | Help Chang    | dra Data Archive                |
|------------------------------------------------------------|-------------------------|-------------------------------------------------------------------------------------------------|--------------------------------|---------------|---------------------------------|
| Search                                                     |                         |                                                                                                 |                                |               | Reset                           |
| Target Name                                                |                         | Resolve Name                                                                                    | RA/Long/l                      | I             | Dec/Lat/b                       |
| Name Resolver                                              | SIMBAD/NED -            |                                                                                                 | Coordinate Syst                | em Equatorial | J2000 🗷 Equin                   |
| Observation ID                                             |                         | Sequence Number                                                                                 |                                |               | Proposal Number                 |
| Proposal Title                                             |                         | PI Name                                                                                         |                                |               | Observer Name                   |
| Start Date                                                 |                         | Public Release Date                                                                             | <u> </u>                       |               | Exposure Time (ke               |
| Archived<br>Observed<br>Scheduled<br>Unobserve<br>Canceled | Science Category        | Solar System<br>Stars and WD<br>WD Binaries and CV<br>BH and NS Binaries<br>SN, SNR and Isolate |                                |               | <u>Joir</u>                     |
| Instrument ACIS-I<br>HRC-I<br>HRC-S                        | Grating LE              | one<br>TG <u>Ty</u>                                                                             | GO<br>GTO<br>TOO<br>DDT<br>CAL | Observing O   | A00<br>A01<br>A02<br>A03<br>A04 |
| Customize Outpu                                            | ıt:                     |                                                                                                 |                                |               |                                 |
| Sort Order                                                 | Status                  | ■ © ascending © d                                                                               | lescending                     |               |                                 |
| Display I                                                  | Format HTML - Row Limit | 50 -                                                                                            |                                |               |                                 |
| Coordinate System                                          | Equatorial J2000 - Equ  | inox 2000 <u>F</u>                                                                              | ormat Sexagesi                 | mal (hh/dd m  | m ss.ss) 💌                      |

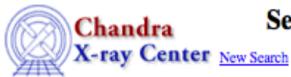

#### Search Results

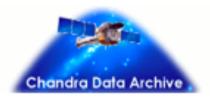

Retrieval List Help

View Observation Information | Add to Retrieval List

Primary products

#### Select all | Unselect all

| Select | Row | Seq Num | Obs ID | Instrument | Grating | Appr Exp (ks) | Exposure (ks) | Target        |
|--------|-----|---------|--------|------------|---------|---------------|---------------|---------------|
|        | 1   | 700743  | 4064   | ACIS-S     | NONE    | 5.0           | 4.73          | BR 0331-1622  |
|        | 2   | 700744  | 4065   | ACIS-S     | NONE    | 4.0           | 4.12          | BR 0353-3820  |
|        | 3   | 700745  | 4066   | ACIS-S     | NONE    | 4.0           | 4.04          | BR 0418-5723  |
|        | 4   | 700746  | 4067   | ACIS-S     | NONE    | 5.0           | 4.73          | BR 0424-2209  |
|        | 5   | 700747  | 4068   | ACIS-S     | NONE    | 5.0           | 4.59          | PSS 0747+4434 |
|        | 6   | 700748  | 4069   | ACIS-S     | NONE    | 5.0           | 5.12          | PSS 1058+1245 |
|        | 7   | 700749  | 4070   | ACIS-S     | NONE    | 5.0           | 4.76          | BRI 1117-1330 |
|        | 8   | 700750  | 4071   | ACIS-S     | NONE    | 5.0           | 4.92          | PSS 1506+5220 |
|        | 9   | 700751  | 4072   | ACIS-S     | NONE    | 5.0           | 4.91          | PSS 1646+5514 |
|        | 10  | 700752  | 4073   | ACIS-S     | NONE    | 5.0           | 4.96          | BR 2213-6729  |

Now all in one command: download\_chandra\_obsid Obs\_ID ✓ Downloading of X-ray data from a public archive

✓ How do the downloaded files look like?

√ Steps to reduce X-ray (Chandra) data

✓ Creation of radio and/or X-ray contours for an extended object

√ How to create a radio/X-ray contour superposition image

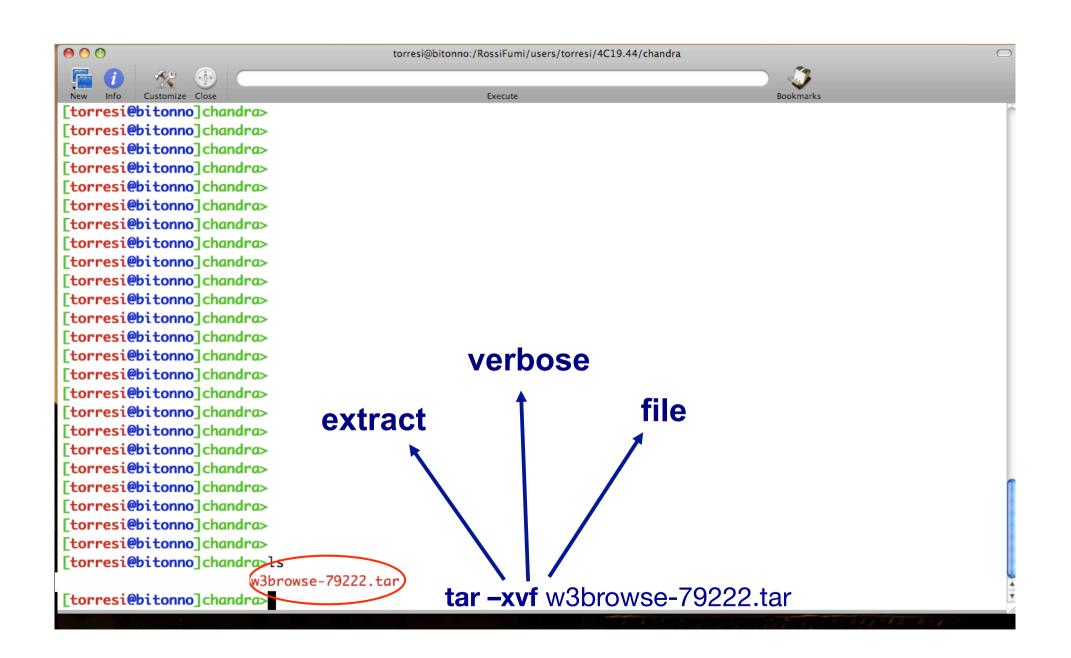

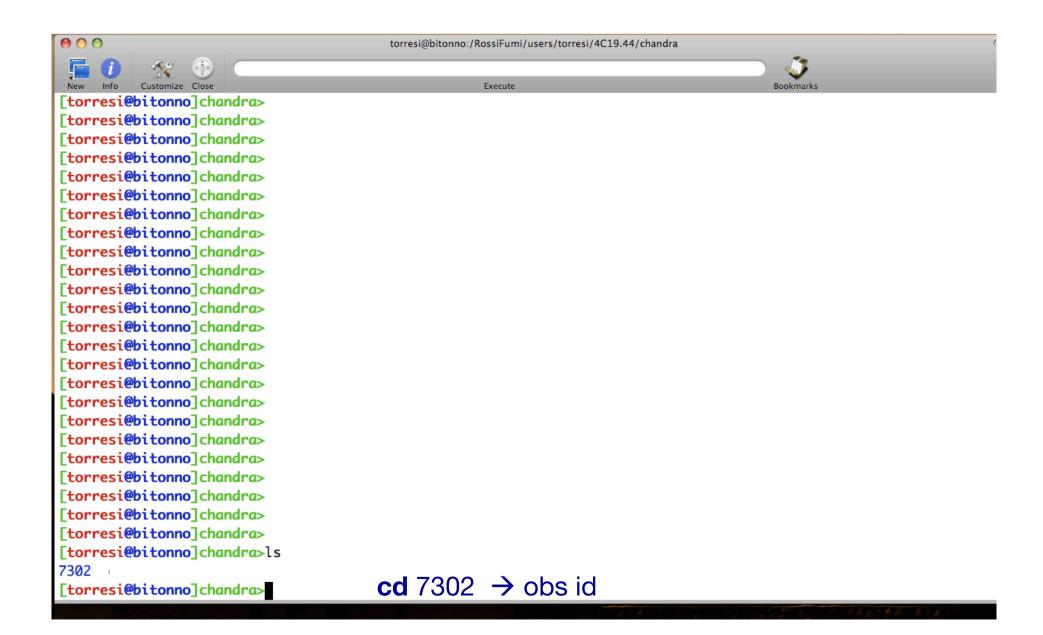

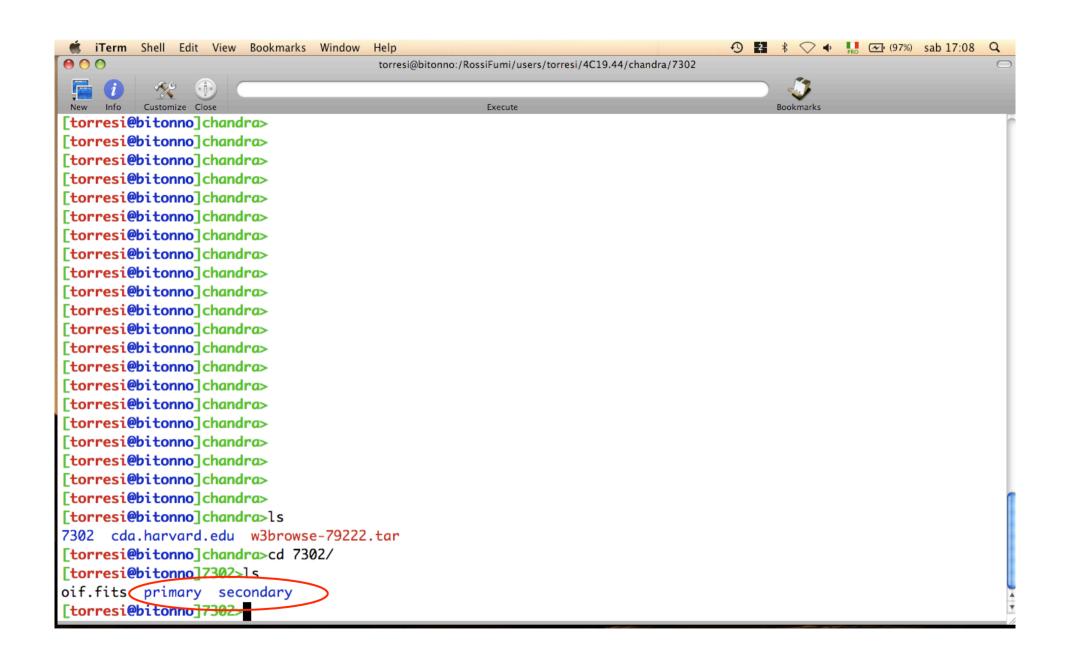

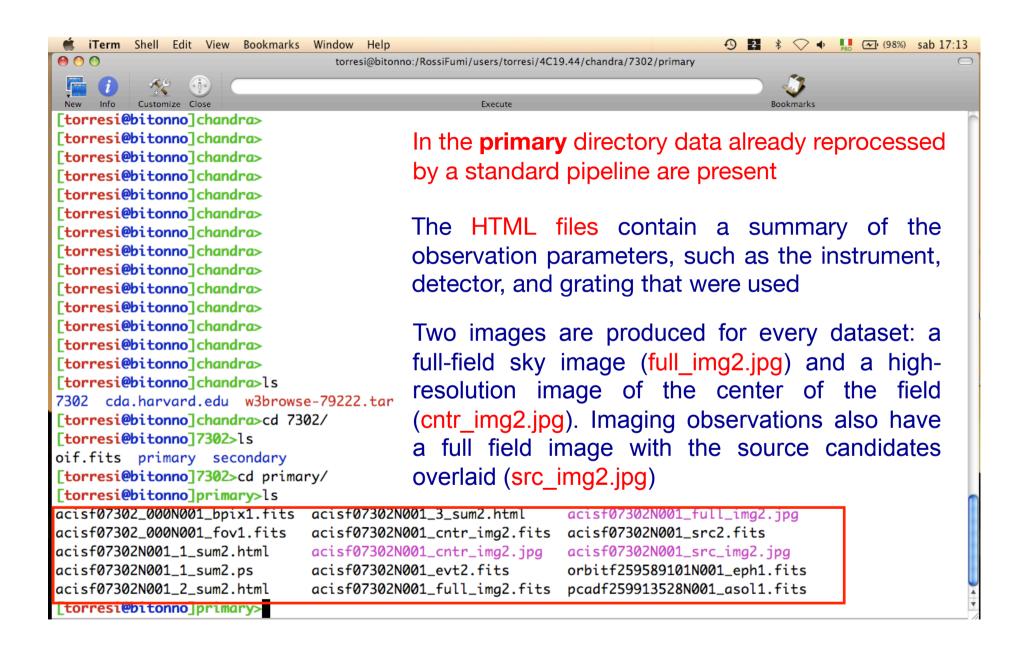

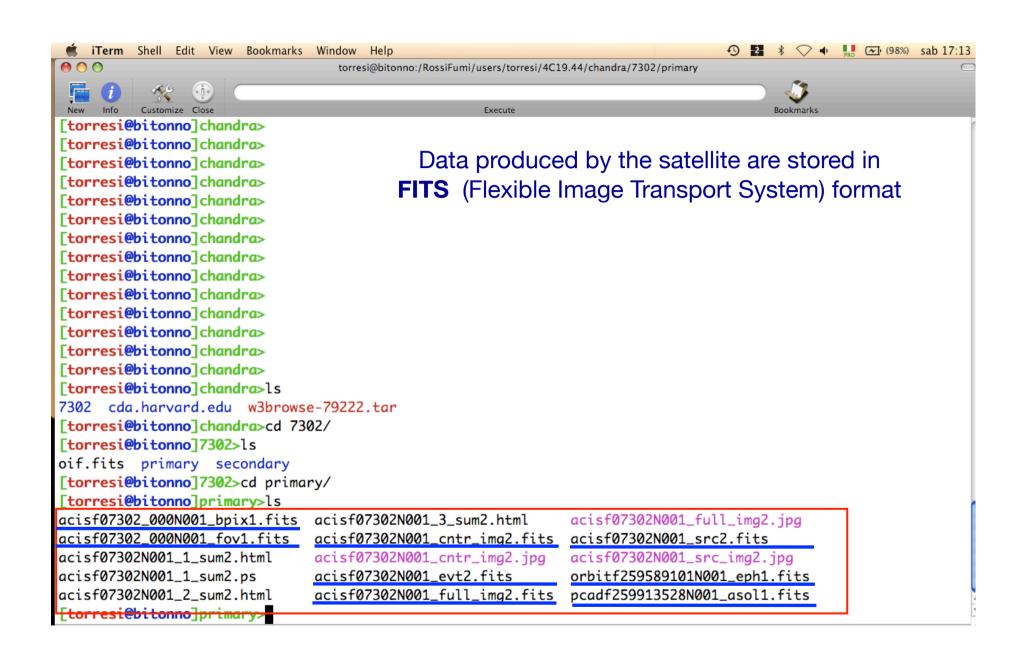

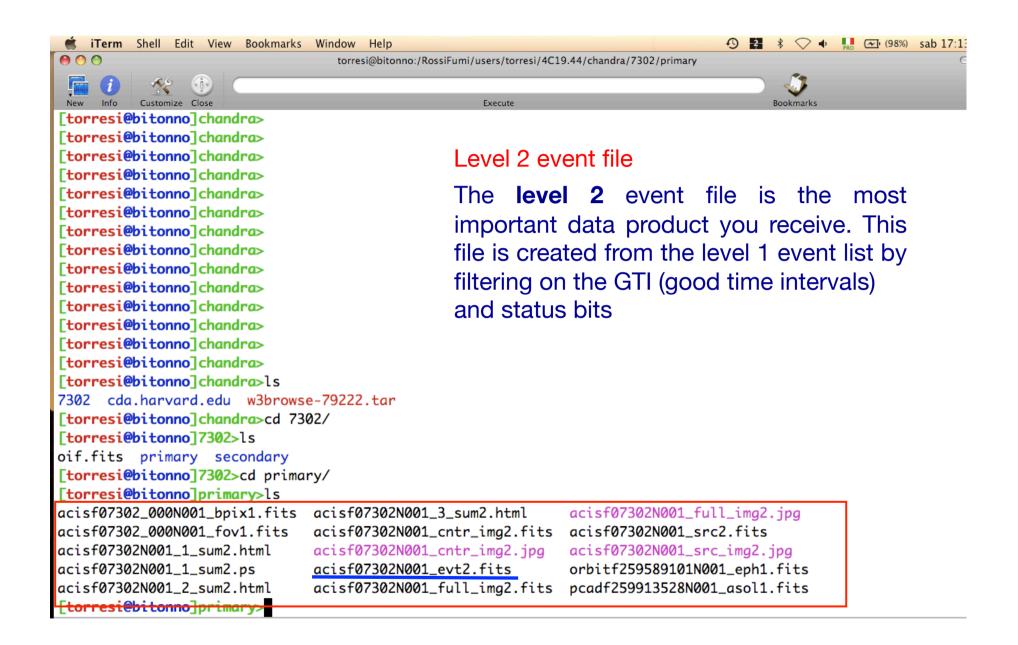

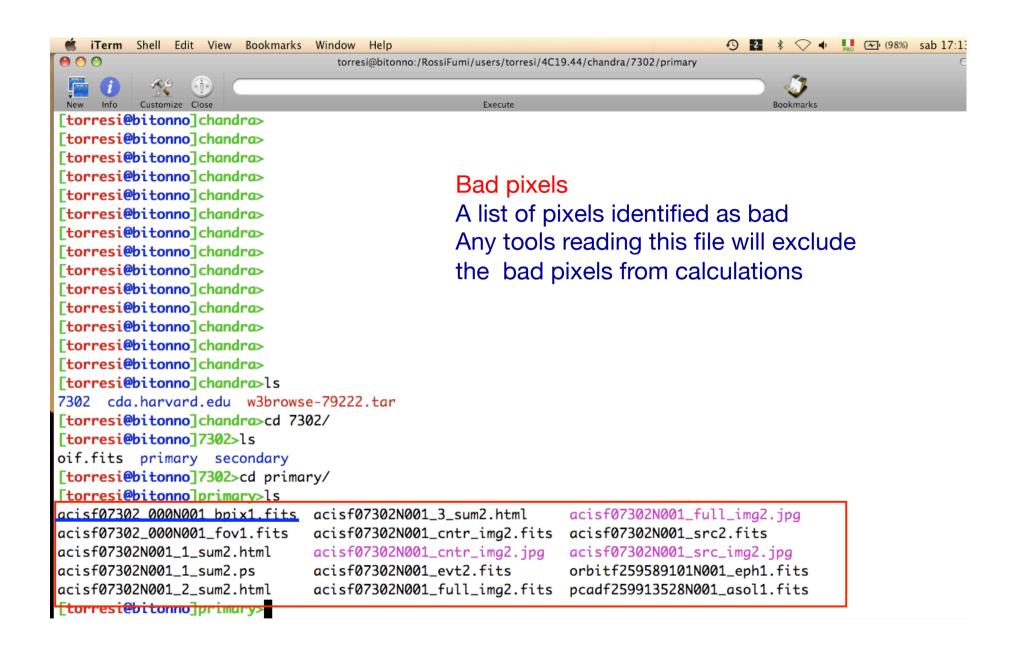

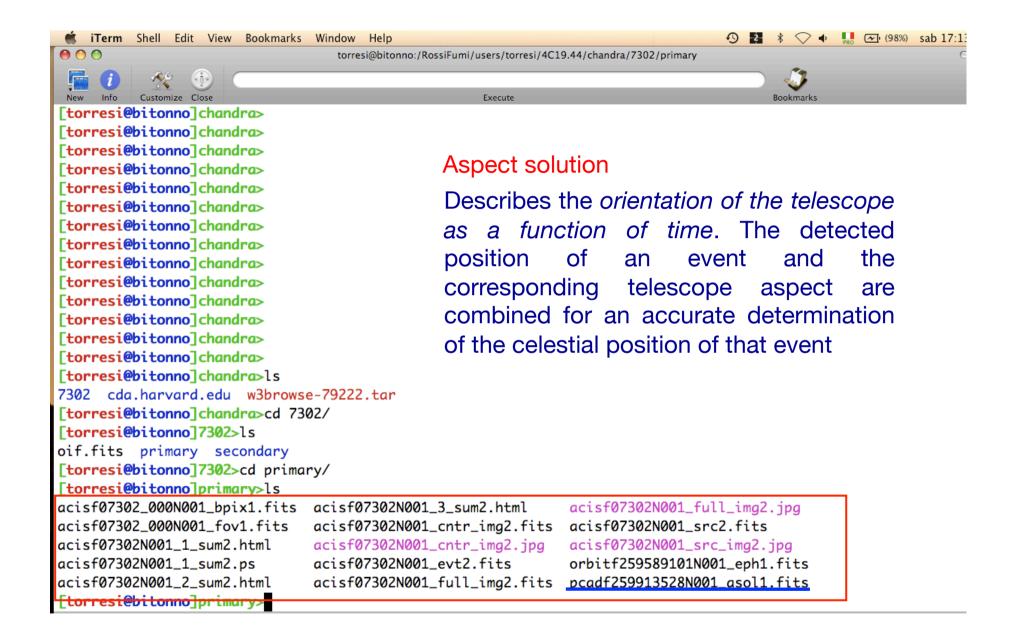

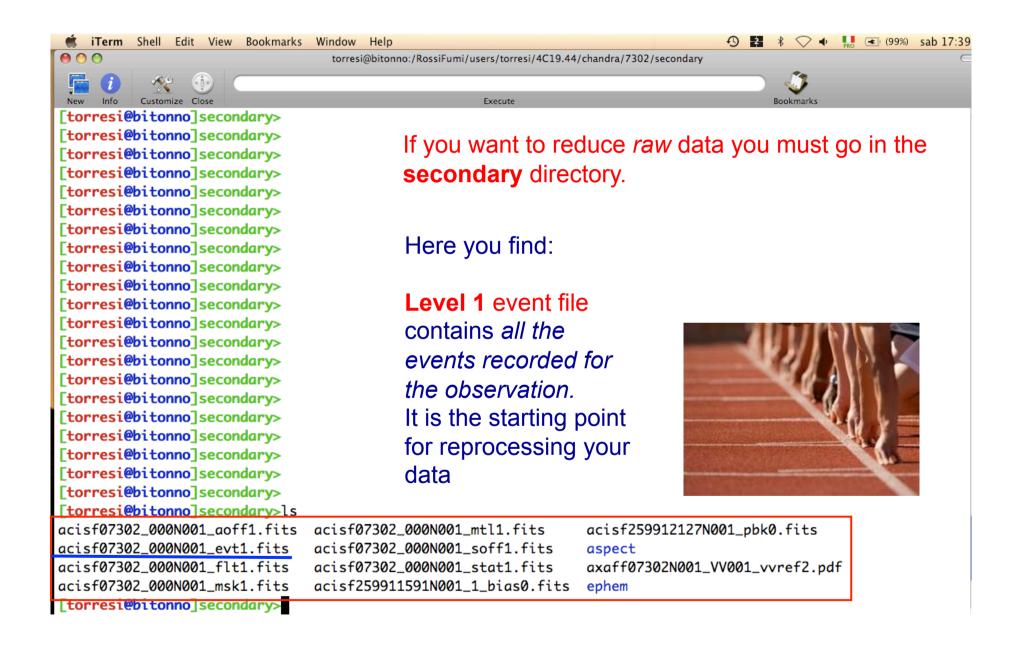

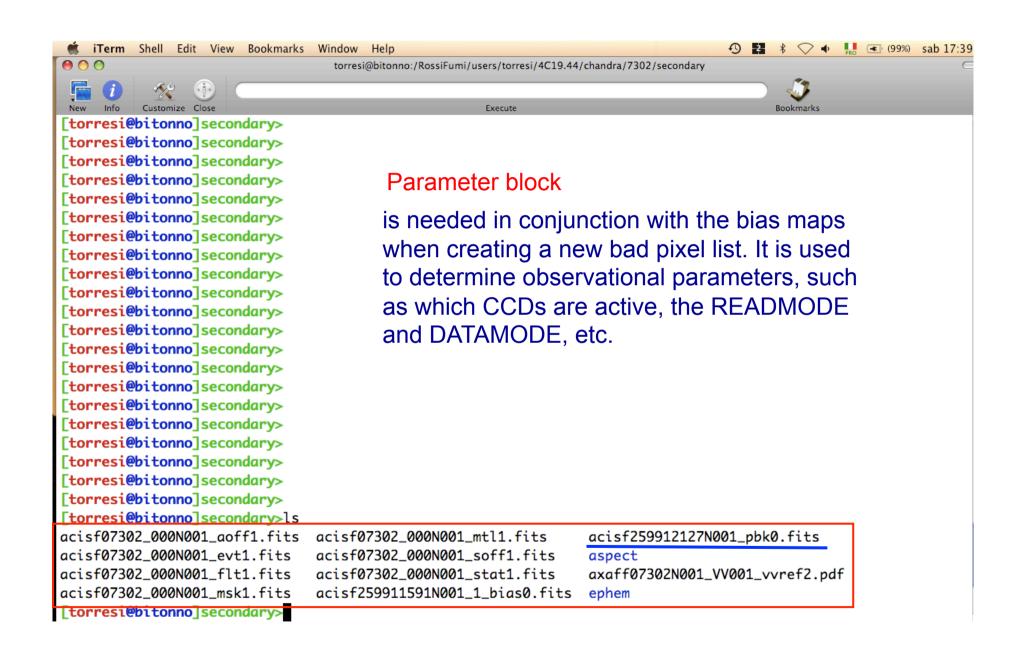

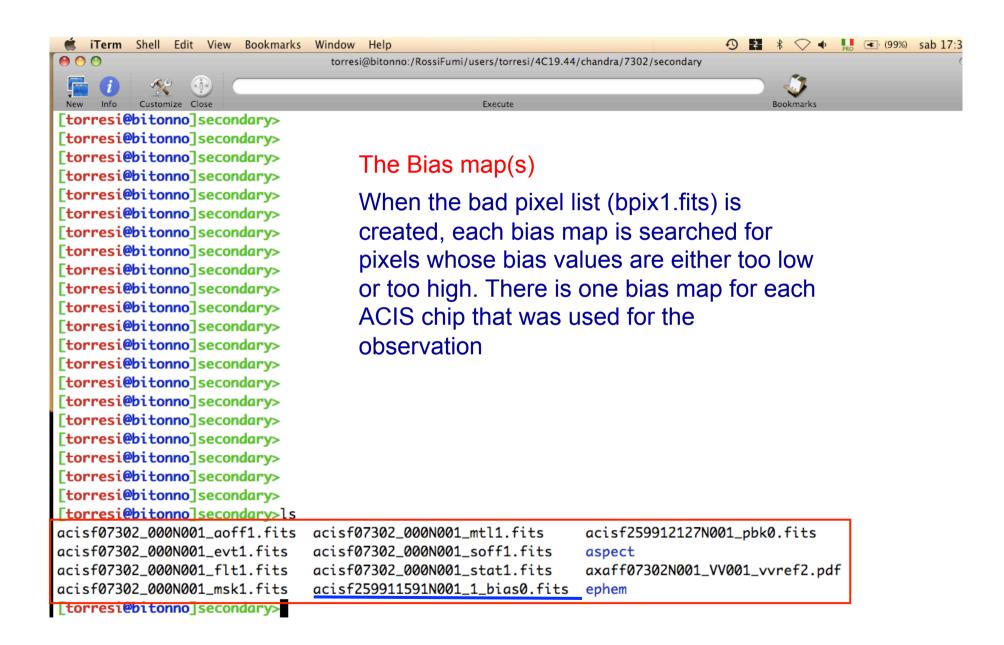

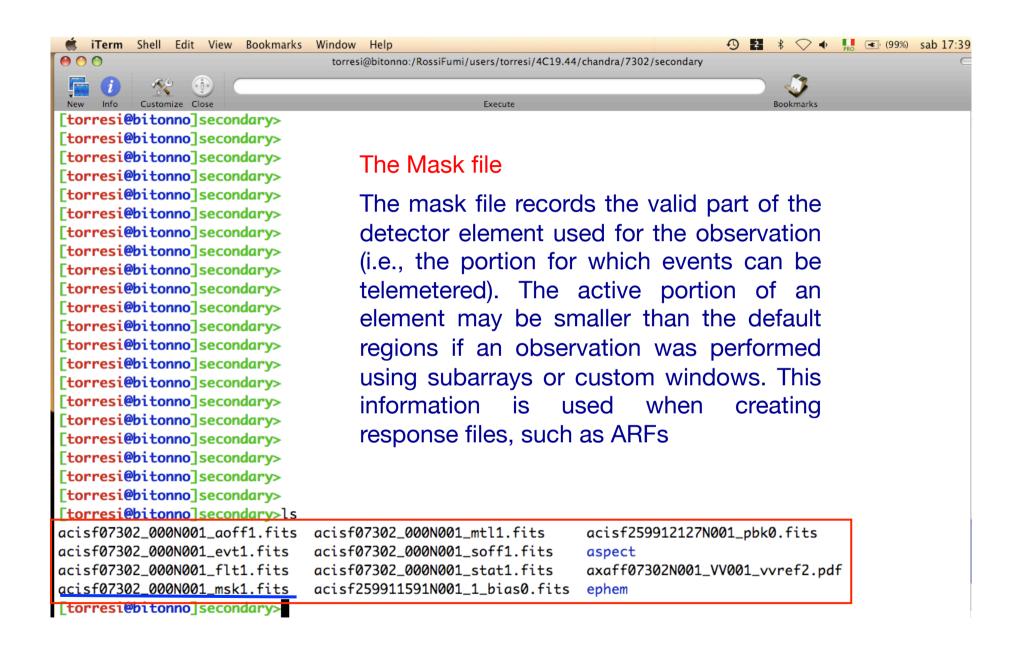

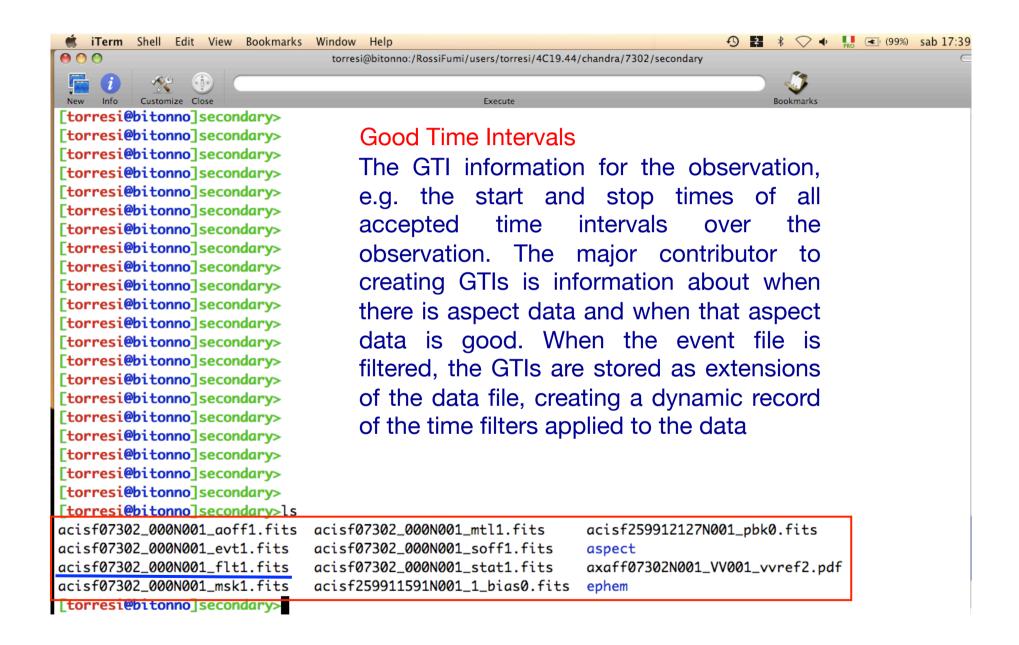

# All the information of your observation are contained in the header of the fits file. You can visualize it by using the FTOOL command $f_V$

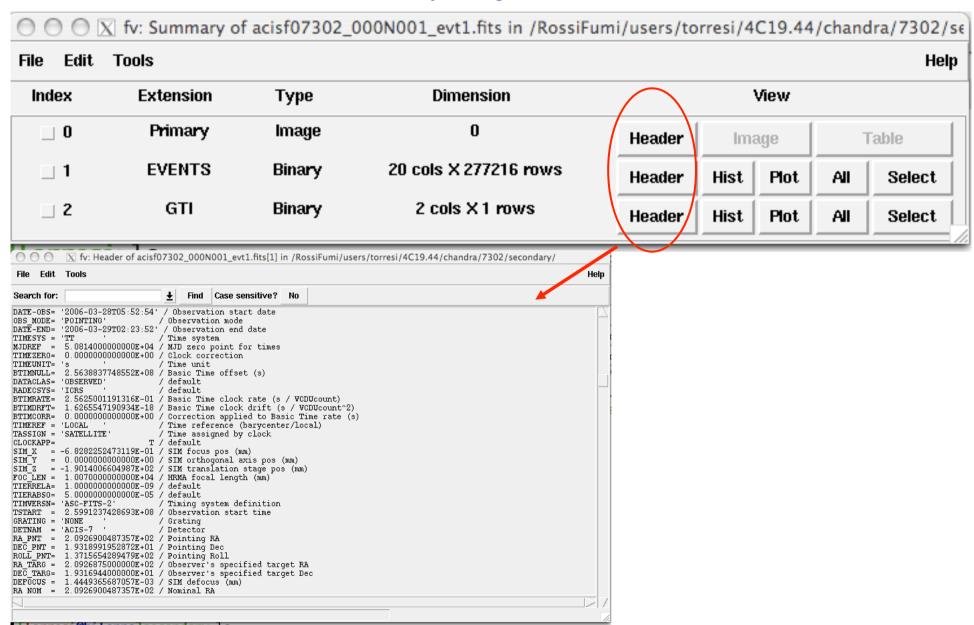

# All the information of your obs are contained in the header of the fits file. You can visualize it by using the FTOOL command *fv*

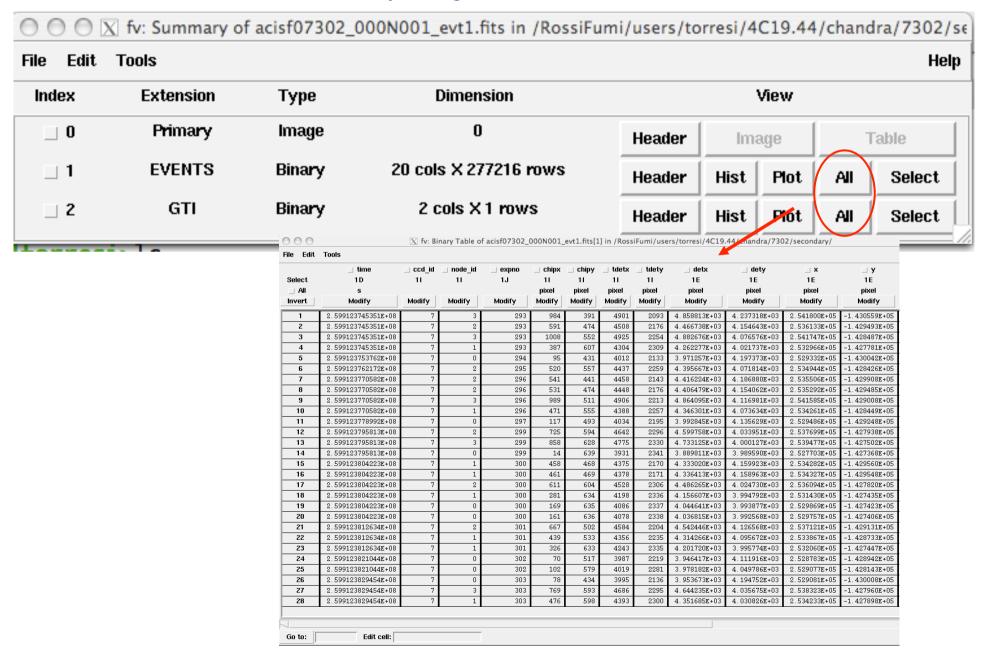

| Downloading | of X-ray da | ata from a | public archive |
|-------------|-------------|------------|----------------|
|-------------|-------------|------------|----------------|

✓ How do the downloaded files look like?

✓ Steps to reduce X-ray (Chandra) data

✓ Creation of radio and/or X-ray contours for an extended object

√ How to create a radio/X-ray contour superposition image

# Chandra data reduction

# <u>http://cxc.harvard.edu</u> → Data Analysis → Threads

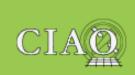

#### CIAO 4.5 Homepage Introduction

Welcome
Tools & Applications
CIAO News
Updated: 19 November

2013 Data Analysis

Analysis Guides

Science Threads

Why Topics

Help Pages (AHELP)

Video Demos and

**Tutorials** 

#### Documentation

"Watch Out" List

**Bug List** 

Frequently Asked

Questions (FAQ)

Manuals & Memos

Dictionary

**Publications** 

Download the Website

#### Download CIAO

Download CIAO 4.5

Download CALDB
Scripts & Modules
Package
System Requirements
Installation Instructions

Platform Support

## **Science Threads**

WHAT'S NEW | WATCH OUT

Top | All | Intro | Data Prep | Imag | Imag Spec | Grating | Timing | TTT | ChIPS | Sherpa | Proposal | PSFs with ChaRT

#### All threads

A list of all the threads on one page.

Introduction NEW UPDATED

**Beginners should start here.** The Introductory threads provide an overview of the main components (GUI applications, parameter files) and concepts (the Data Model, filtering) in the CIAO data analysis software.

#### Data Preparation UPDATED

When Chandra data goes through <u>Standard Data Processing</u> (SDP), the most recently available calibration is applied to it. Since this calibration is continuously being improved, one should check whether there are newer files available. Similarly, some science decisions are made during SDP; every user has the option to reprocess the data with different parameters.

Imaging NEW UPDATED

The Imaging threads cover a wide range of topics that include source detection, creating exposure maps and normalized images, and calculating image statistics. How to create color images for publication is addressed, as well as merging data from multiple observations.

Imaging Spectroscopy NEW UPDATED

After extracting source and background PI or PHA spectra from an imaging observation, the appropriate

# Scientific files Housekeeping files

- removal of hot pixels or afterglows acis\_run\_hotpix
- creation of a new event file acis\_process\_events
- run *destreak* in case the ACIS-S4 chip (ccd\_id=8) has been used
- filtering for bad grades and application of *Good Time Intervals* (GTI)
- creation of the background light curve

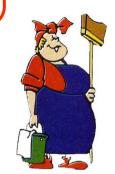

Now all in one command: chandra\_repro

Cleaned event files

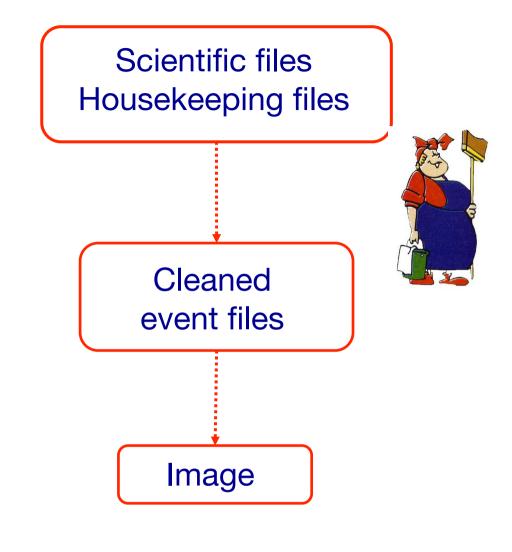

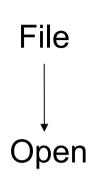

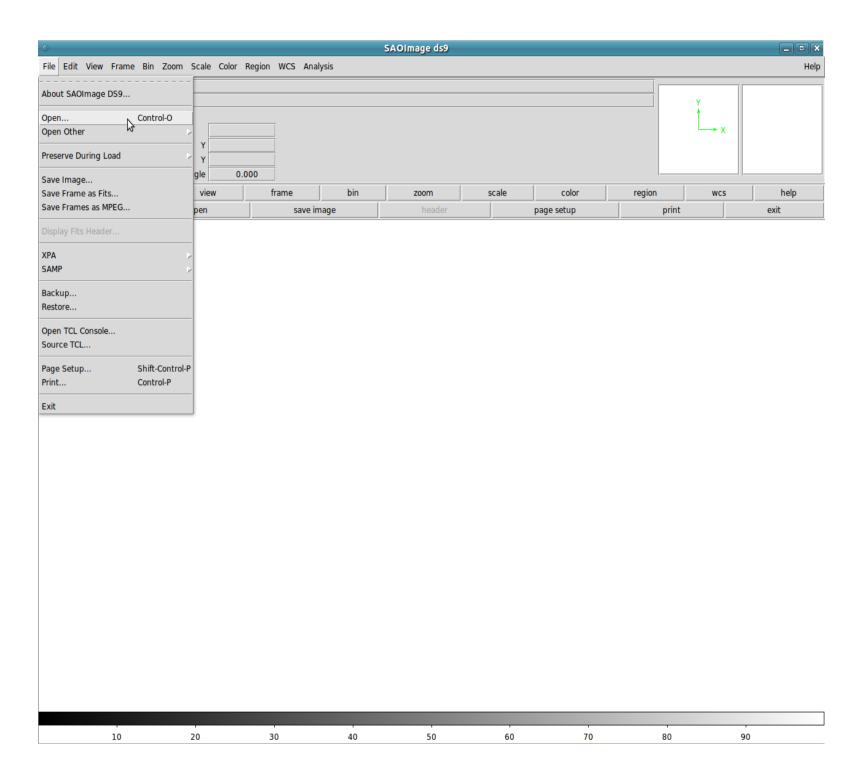

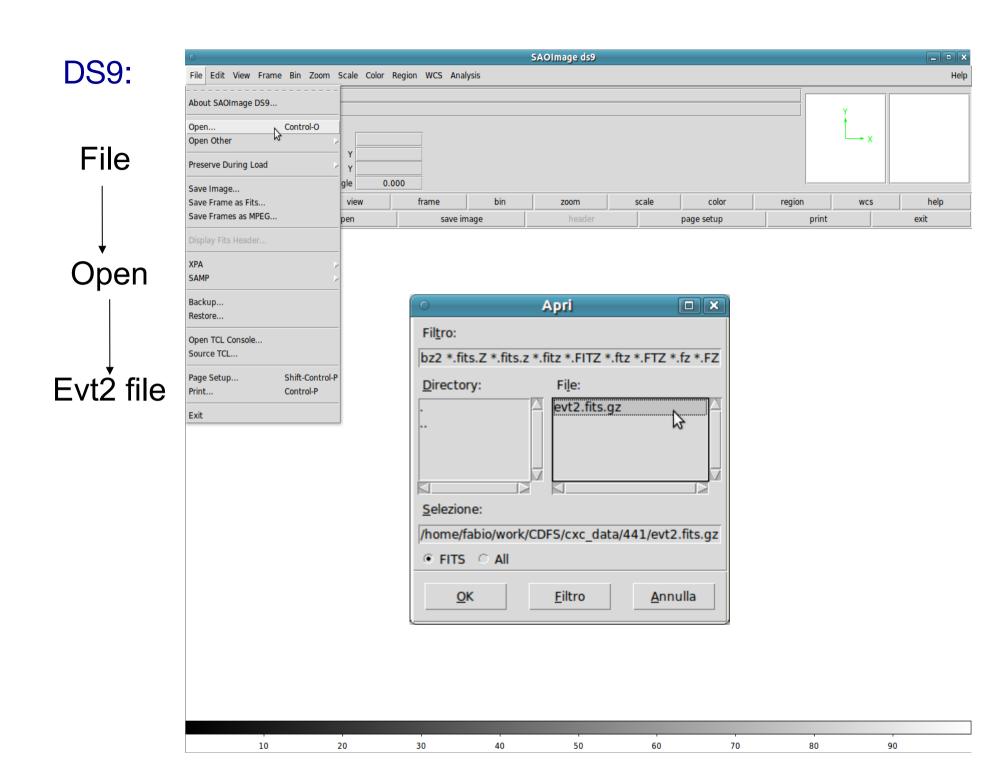

Scale Log

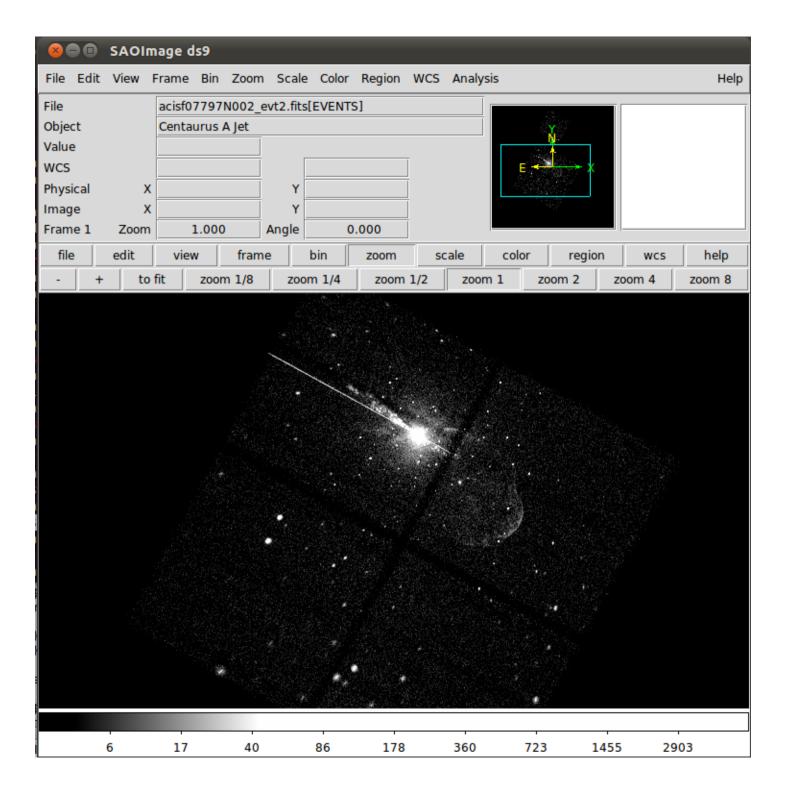

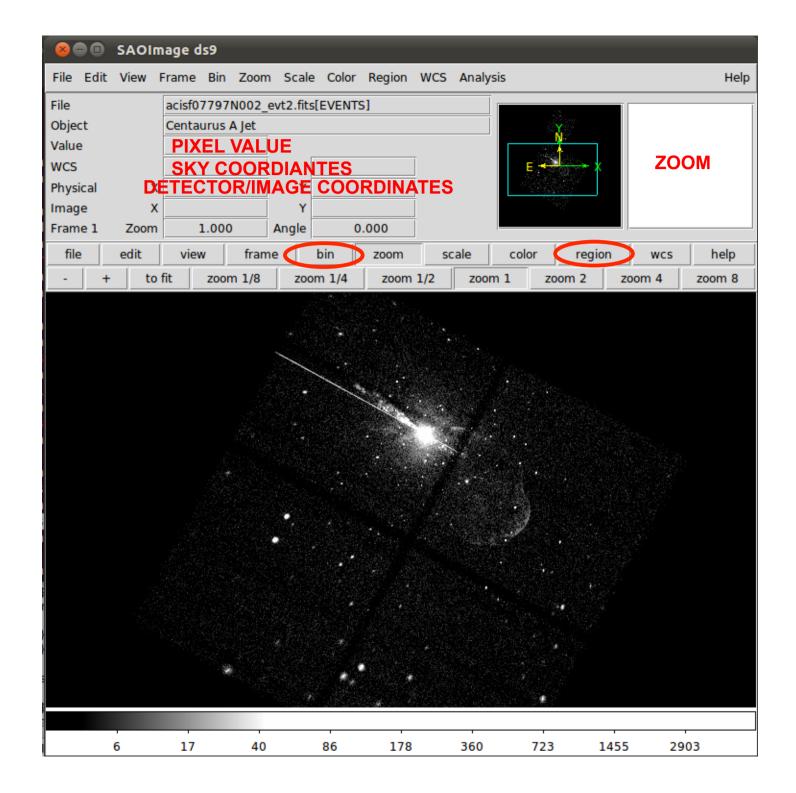

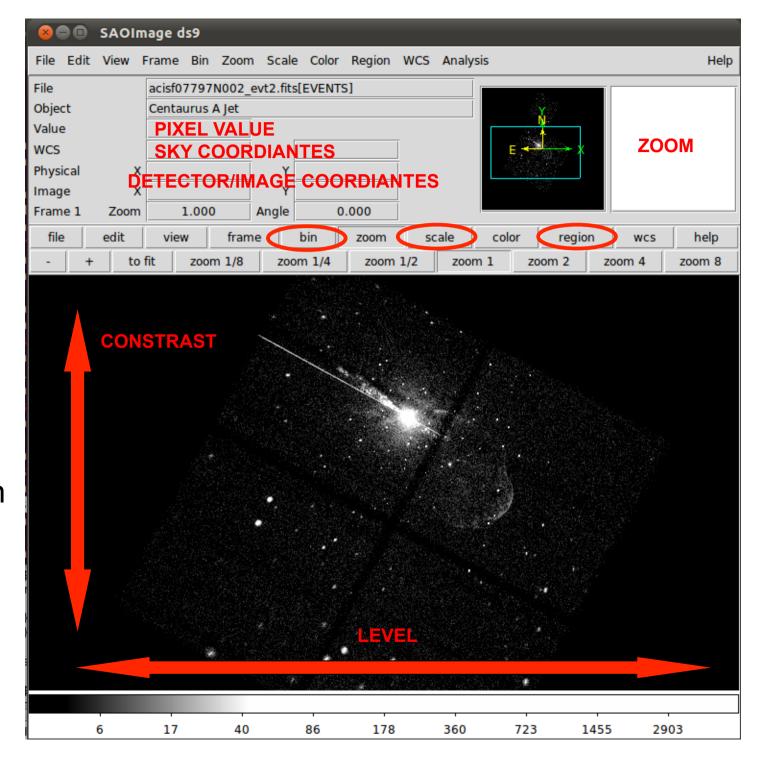

Hold right button down and move left/right and/or up/down

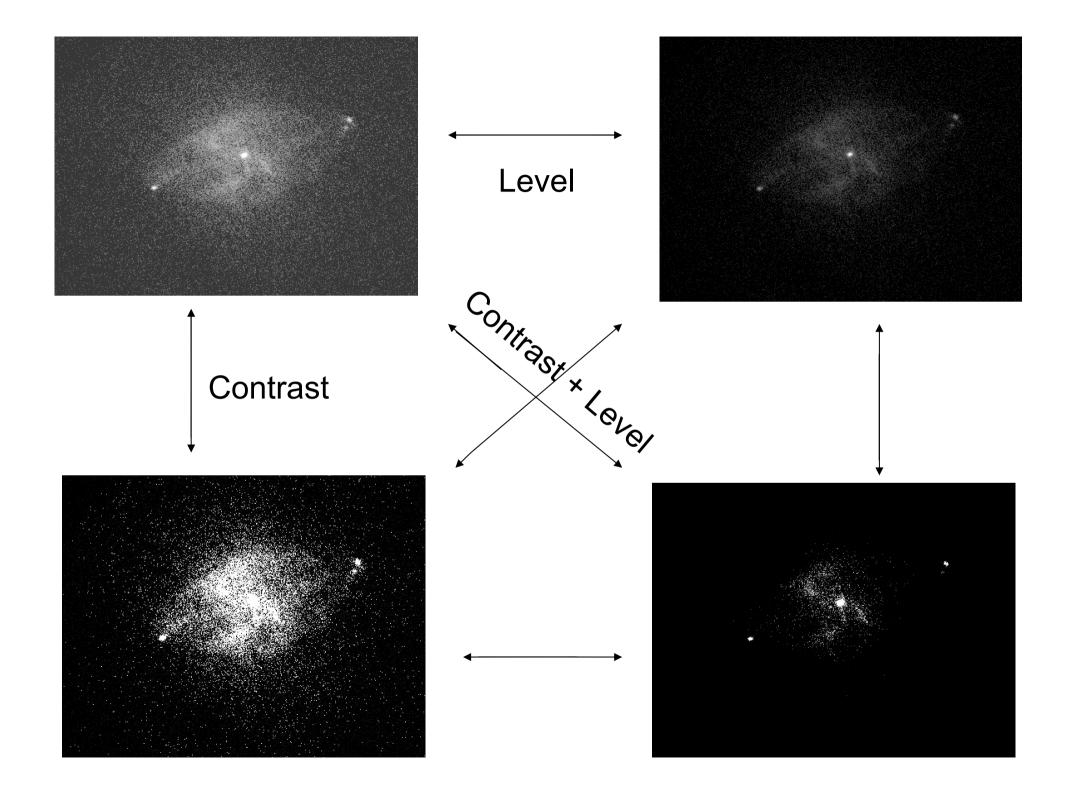

Most important information deducible from an image:

- the source is pointlike or extended;
- obtain and fit a radial profile;
- calculate the source counts and verify if the observed excess is real or due to background fluctuations;
- X-ray counterparts of structures seen in other wavebands.

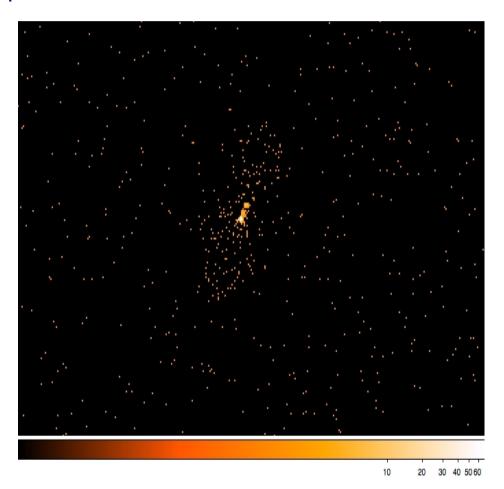

## It is possible to improve the image look

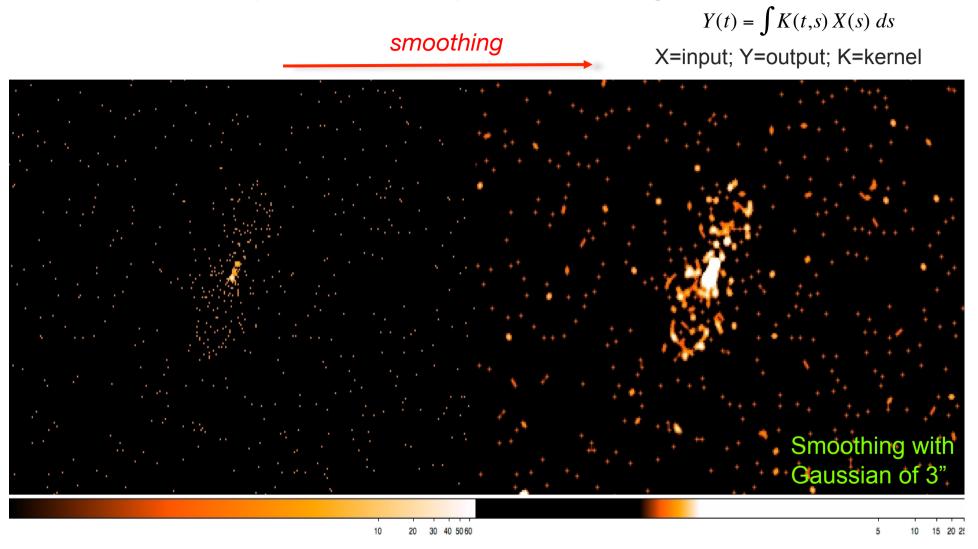

To **smooth an image** means to substitute the value of each pixel for the value obtained by weighting the pixels nearby with a certain function (e.g., a Gaussian)

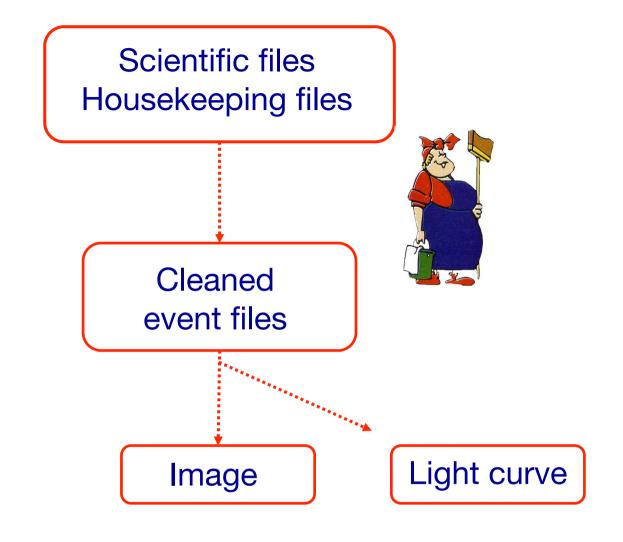

A light curve is the plot of the flux of a source versus time. It shows if and how the flux of the source varies during a certain time.

The variability of a source can manifest on different time scales.

The light curve of a source is the sum of all the events at every time t, independently from the energy of a single event, that fall within a fixed spatial region.

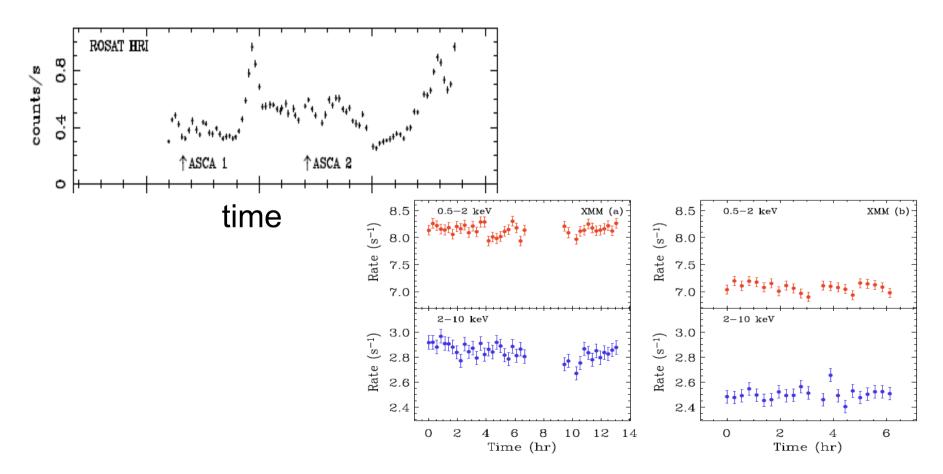

1) select a source and background region

see later

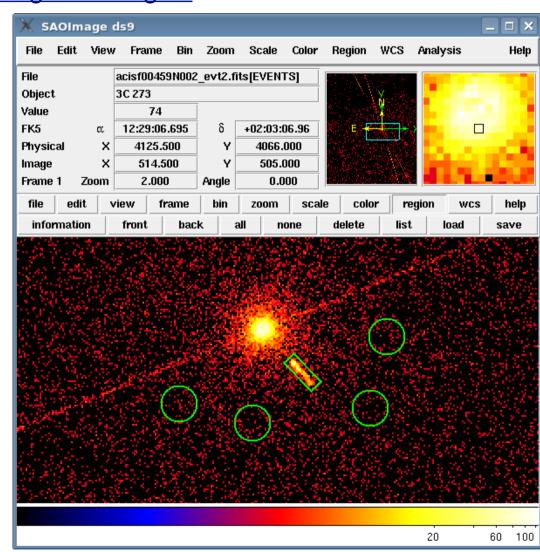

- 1) select a source and background region
- 2) identify the ccd
  - > punlearn dmstat
  - > dmstat "acisf00953N003\_evt2.fits[sky=region(src1.reg)][cols ccd\_id]"

**dmstat** → compute statistics for images and columns in tables

http://cxc.harvard.edu/ciao/ahelp/dmstat.html ahelp dmstat

Notes: punlearn dmstat (or other tools) → to restore default parameter values plist dmstat (or other tools) → to verify the parameter values for a tool

- 1) select a source and background region
- 2) identify the ccd:
  - > punlearn dmstat
  - > dmstat "acisf00953N003\_evt2.fits[sky=region(src1.reg)]
    [cols ccd\_id]"
- 3) extract the lightcurve (background subtracted)
  - >punlearn dmextract
  - >pset dmextract infile="acisf00953N003\_evt2.fits [ccd\_id=3,sky=region(src2.reg)][bin time= : : 2000]"
  - >pset dmextract outfile="src\_sub\_lc.fits"
  - >pset dmextract bkg="acisf00953N003\_evt2.fits [ccd\_id=3,sky=region(bkg.reg)]"
  - >pset dmextract opt="ltc1"
  - >dmextract

3) extract the lightcurve (background subtracted)

pset → Set parameter values on the command line

#### There are several ways to visualize a light curve. Here are two examples:

#### **Chips** provided by CIAO

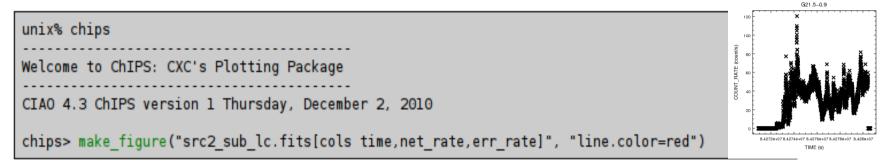

#### The ftool *Icurve*

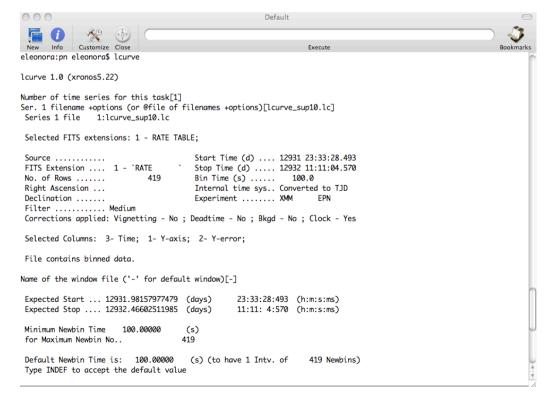

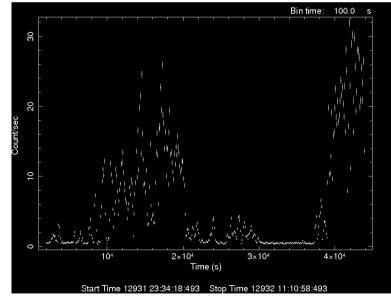

A light curve can be build in different temporal bins, e.g. if the observation is 1000 s long it is possible to extract light curves of 10 s and 100 s.

The longer is the temporal bin the lower is the resolution but the higher is the S/N.

To establish if a source varied during the observation we can apply the  $\chi^2$  test: considering the light curve constant we calculate

$$\chi_{v}^{2} = \frac{1}{v} \sum_{i=1}^{n} \frac{(c_{i} - \langle c \rangle)^{2}}{\sigma_{i}^{2}}$$

**c**<sub>i</sub> observed counts in every temporal bin I;

 $\sigma_i$  Poissonian error;

<c> average count during the observation;

v = n-1 degrees of freedom;

Compute the null hypothesis probability  $P(\chi^2, v)$  i.e. P that the source is not varied; this test should be repeated for several temporal bins.

#### see the Statistics Tutorial

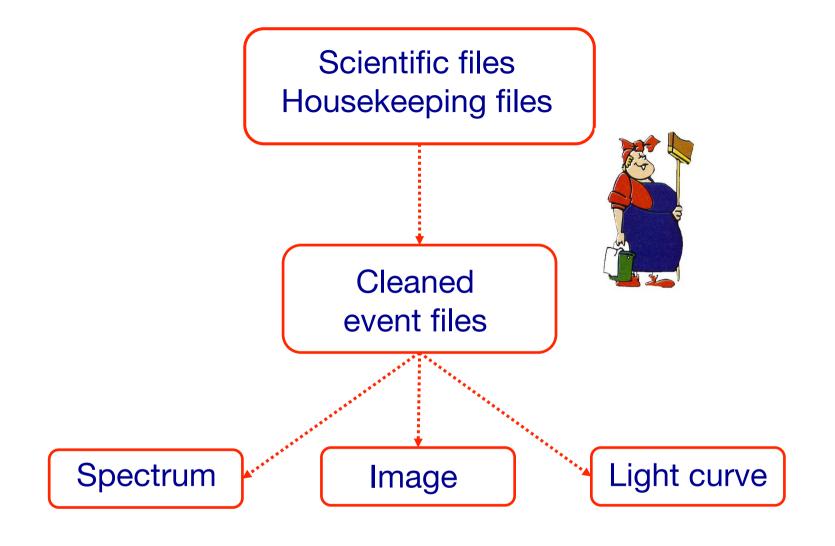

## Extract source and background regions

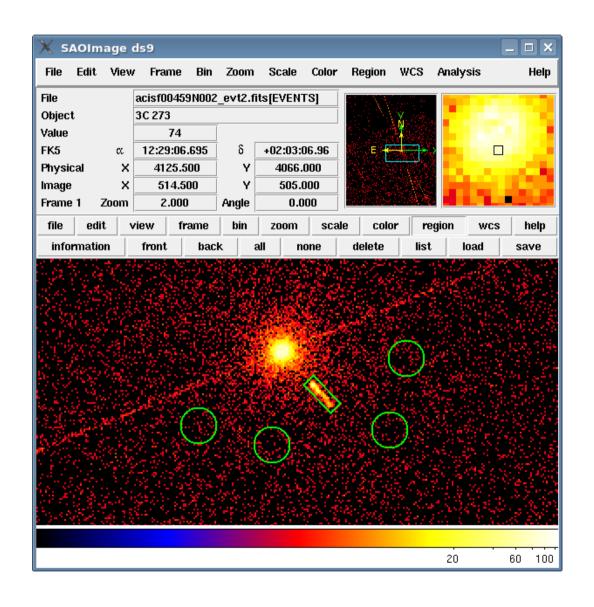

ds9 nomefile

Region ->
File Format ->
CIAO ->
File Coordinate
system -> Physical

# Fractional encircled energy

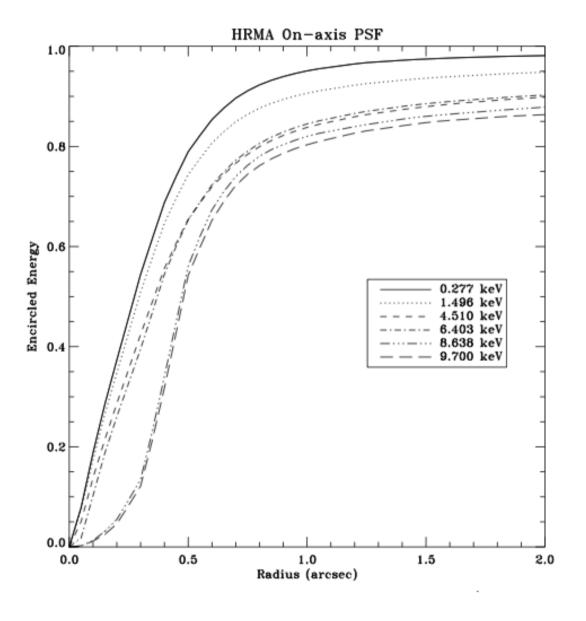

About 90% of photons coming from a pointlike source fall within 4 pixel≅2" @ 1.5 keV

# Encircled Energy Fraction vs Off-Axis Angle

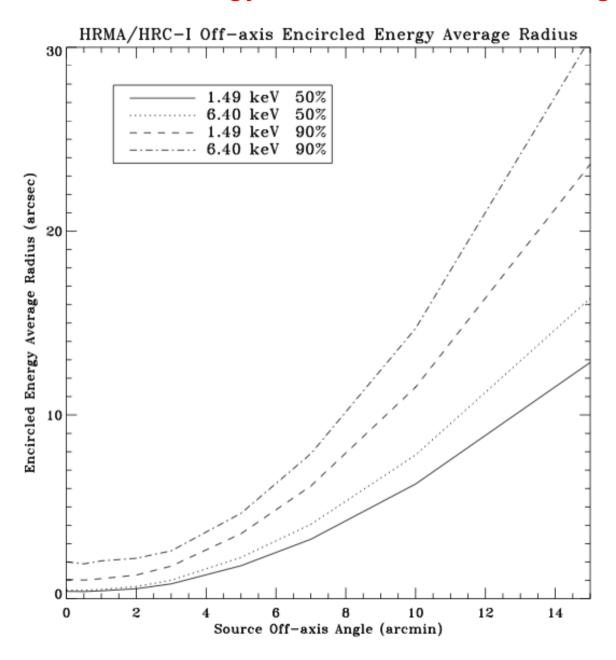

#### To extract the spectrum of a *pointlike* source...

-> punlearn specextract
-> pset specextract infile="acisf00547N002\_evt2.fits[sky=region
(src.reg)]"
-> pset specextract outroot=spectrum
-> pset specextract bkgfile="acisf00547N002\_evt2.fits[sky=region
(bkg.reg)]"
-> pset specextract weight=no
-> pset specextract asp=pcadf089424455N002\_asol1.fits
-> pset specextract mskfile=acisf00547\_000N002\_msk1.fits
-> pset specextract badpixfile=acisf00547\_000N002\_bpix1.fits

## specextract runs the following tools

dmextract: to extract source and (optionally) background spectra. This tool also creates the WMAP used as input to mkacisrmf.

-> pset specextract pbkfile=acisf089424366N002\_pbk0.fits

- mkarf: to create ARF(s).
- <u>arfcorr</u>: to apply an energy-dependent point-source aperture correction to the source ARF file.
- <u>mkrmf</u> or <u>mkacisrmf</u>: to build the RMF(s), depending on which is appropriate for the data and the calibration; see the <u>Creating ACIS RMFs why topic</u> for details.
- <u>dmgroup</u>: to group the source spectrum and/or background spectrum.

-> specextract verbose 2

• <u>dmhedit</u>: to update the BACKFILE, RESPFILE and ANCRFILE keys in the source and background spectrum files.

#### ...to extract the spectrum of an extended source

- -> punlearn specextract
- -> pset specextract infile="acisf00547N002\_evt2.fits[sky=region
  (src.reg)]"
- -> pset specextract outroot=spectrum
- -> pset specextract bkgfile="acisf00547N002\_evt2.fits[sky=region
  (bkg.reg)]"
- -> pset specextract weight=yes
- -> pset specextract correct=no
- -> pset specextract asp=pcadf089424455N002\_asol1.fits
- -> pset specextract mskfile=acisf00547\_000N002\_msk1.fits
- -> pset specextract badpixfile=acisf00547\_000N002\_bpix1.fits
- -> pset specextract pbkfile=acisf089424366N002\_pbk0.fits
- -> specextract verbose 2

## specextract runs the following tools

- <u>dmextract</u>: to extract source and (optionally) background spectra. This tool also creates the WMAP used as input to mkacisrmf.
- <u>sky2tdet</u>: to create the WMAP input for mkwarf.
- mkwarf: to create weighted ARF(s).
- mkrmf or mkacisrmf: to build the RMF(s), depending on which is appropriate for the data and the calibration; see the Creating ACIS RMFs why topic for details.
- dmgroup: to group the source spectrum and/or background spectrum.
- <u>dmhedit</u>: to update the BACKFILE, RESPFILE and ANCRFILE keys in the source and background spectrum files.

## Grouping spectra with grppha

To have a given number of counts per bin, i.e., enough counts per bin to apply X<sup>2</sup> statistics

punlearn grppha
pset grppha infile=spectrum.pha
pset grppha outfile=spectrum\_gr25.pha
pset grppha comm="chkey BACKFILE spectrum\_bkg.pha & chkey ANCRFILE spectrum.arf & chkey RESPFILE
spectrum.rmf & group min 15 & exit"

See Statistics/Fitting/xspec Tutorials

The response matrix is composed by

- 1. The *Redistribution Matrix File (RMF):* associates to each instrument channel (I) the appropriate photon energy (E)
- 2. The *Auxiliary Response File (ARF):* includes information on the effective area, filter transmission and any additional energy-dependent efficiencies, i.e. the efficiency of the instrument in revealing photons.

The quantum efficiency (QE) is the *fraction of incident* photons registered by a detector. For an ideal detector, this is 100% (every incoming photon results in a single count). In reality, however, no detector is 100% efficient. If, for instance, the detector is 70% efficient, then every 100 photons would result in 70 counts.

When the input spectrum is "multiplied" by the ARF, the result is the distribution of counts that would be seen by a detector with perfect (i.e. infinite) energy resolution.

The RMF is then needed to produce the final observed spectrum.

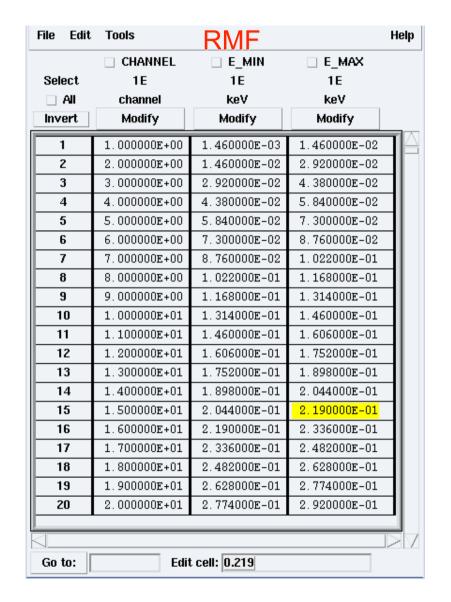

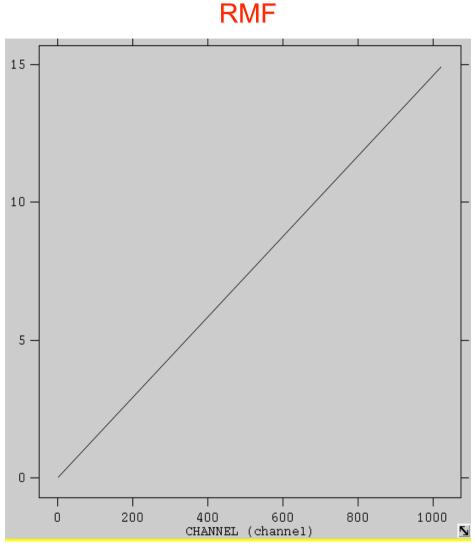

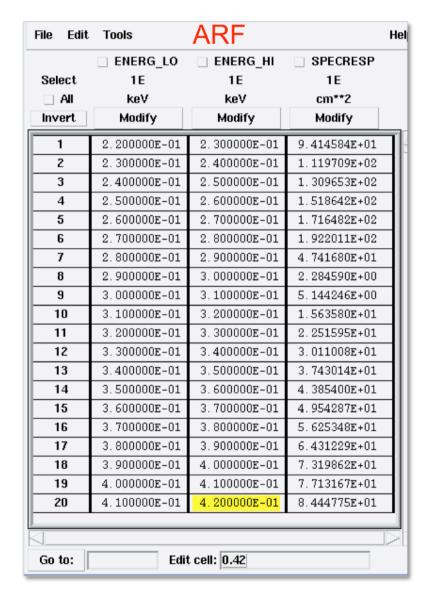

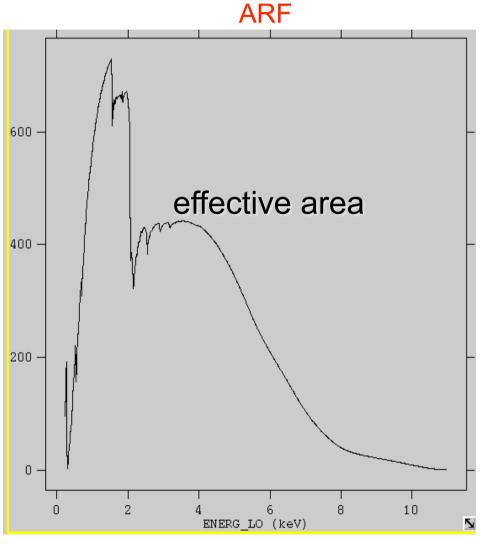

## Pileup

http://cxc.harvard.edu/ciao/download/doc/pileup\_abc.pdf

Two or more photon events overlapping in a single detector frame and being read as a single event

→ loss of information from these events, and hardening of the X-ray spectrum

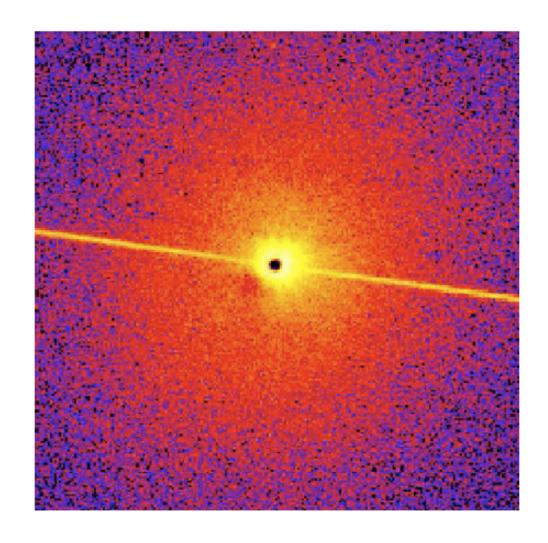

#### Pileup's two major effects are:

- •ENERGY MIGRATION photon energies sum to create a detected event with higher energy;
- •GRADE MIGRATION event grades migrate towards values inconsistent with real photon events.
- net decrease of the total observed count rate
- net decrease in the fractional rms (root mean square) variability of the lightcurve
- detected spectral shape of the source distorted

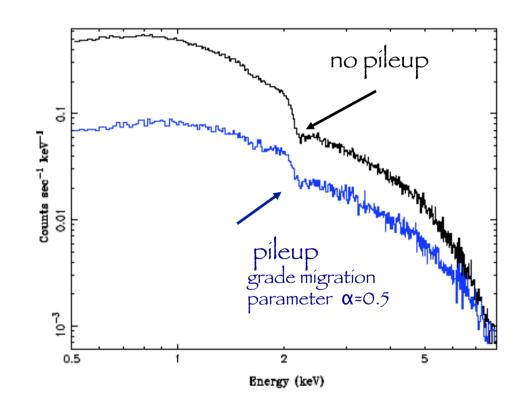

How to avoid pileup → reduce the counts per frame per pixels (...)

How to avoid pileup → by reducing the counts per frame per pixels (...)

Pileup estimation → several ways. One is **PIMMS** 

heasarc → tools → webpimms

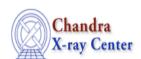

#### Proposal Planning Toolkit

<u>PIMMS</u> <u>Colden</u> <u>Precess</u> <u>Dates</u>

PIMMS v3.9k: with ACIS Pile up and Background Count Estimation

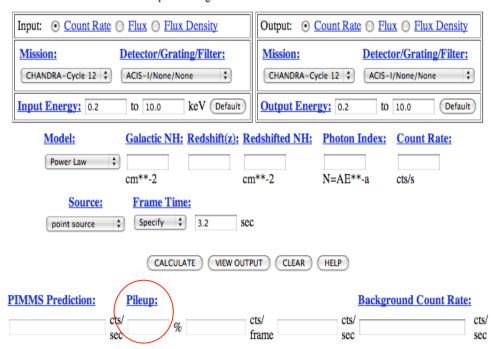

How to avoid pileup → by reducing the counts per frame per pixels (...)

Pileup estimation → several ways. One is PIMMS

heasarc → tools → webpimms

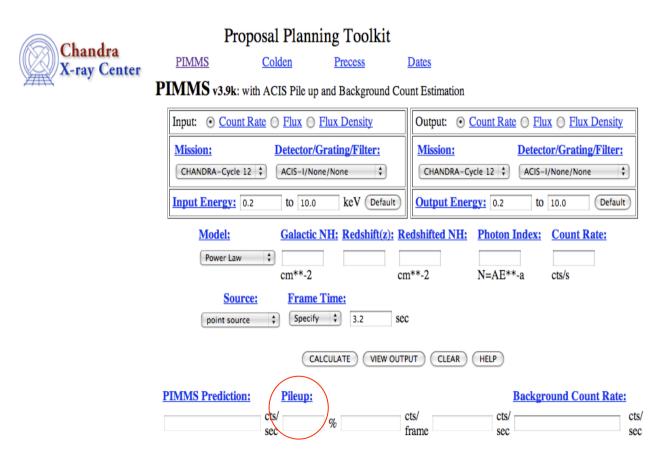

Pileup migration → application to spectral data (pileup model in XSPEC)

## The pileup model

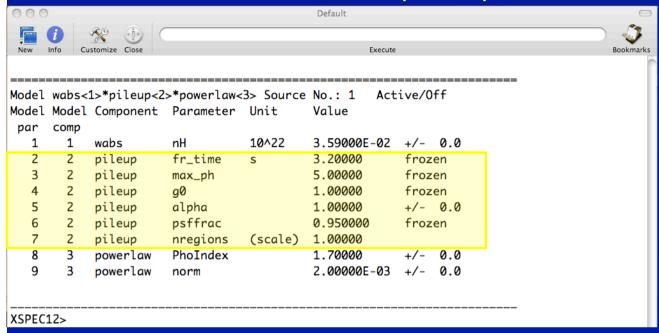

fr\_time -> parameter equal to
the good exposure time per
frame
divided by the fractional
exposure . Default value 3.2 s.

max\_ph -> this is the
maximum number of
photons considered
for pileup in a single frame.

g0 -> grade correction for single photon detection. I.e., a fraction g0 of single photon events will be retained as good grades. Default value g0=1.

alpha -> the grade migration parameter, such that the probability of n events piled together in a single frame being retained as a 'good grade' is alpha<sup>n-1</sup>. This parameter can range from 0 to 1.

psffrac -> the fraction of the spectrum that is within the central piled portion of the PSF is 95%. This value is appropriate for an extraction radius of 2" (≈4 pixels).

**nregions** -> divide the model counts among nregions regions, to which the pileup model will be applied independently. For point sources =1. It should remain frozen.

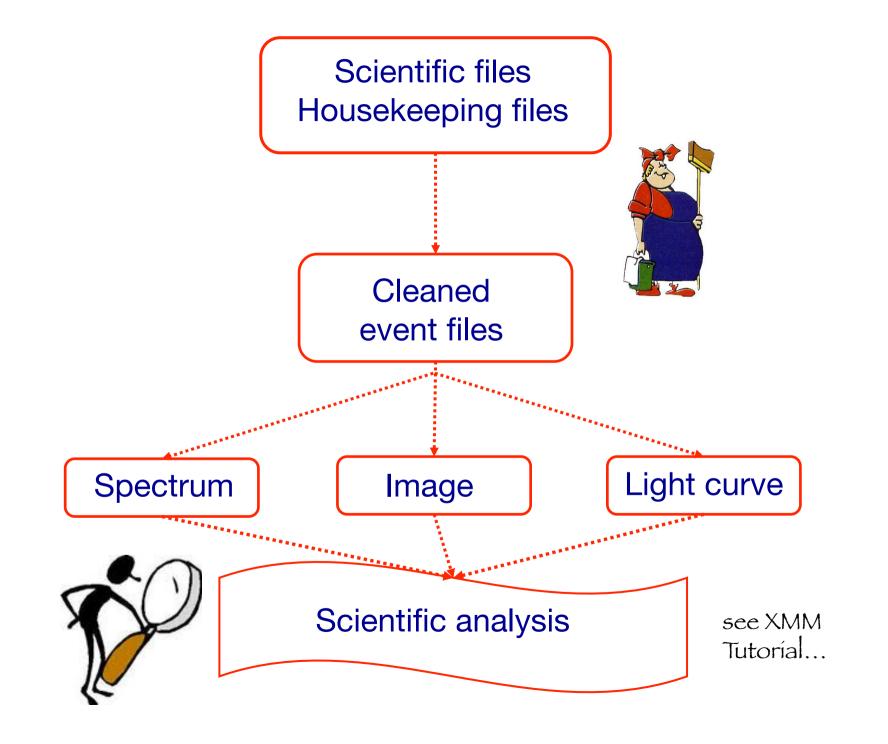

| ✓ Downloading of X-ra | y data from | a public | archive |
|-----------------------|-------------|----------|---------|
|-----------------------|-------------|----------|---------|

✓ How do the downloaded files look like?

√ Steps to reduce X-ray (Chandra) data

✓ Creation of radio and/or X-ray contours for an extended object

√ How to create a radio/X-ray contour superposition image

## NED results for object NGC 6251

# NED Database

#### objects found in NED. Skyplot(first 100)

#### SOURCE LIST

Object Name EquJ2000.0 Object Velocity/Redshift Mag./ Separ. Number of Row (\* => Essential Note) DEC Type km/s z Qual Filter arcmin Refs Notes Phot Posn Vel/z Diam Assoc Images pectra No. NGC 6251 16h32m32.0s +82d32m16s G 7408 0.024710 13.64

### Detailed information for each object

#### Object No. 1 - NGC 6251

#### INDEX for NGC 6251

#### Essential Data (jump to sub-section of this query report):

Essential Note

Cross-IDs

Coordinates

Basic Data

Quantities Derived from Redshift

Redshift-Independent Distances NEW

Classifications NEW

Foreground Galactic Extinction

**External Services** 

#### Detailed Data (NED queries):

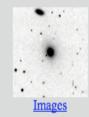

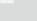

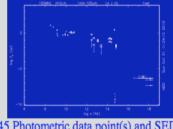

45 Photometric data point(s) and SED

Spectra Redshift-Independent Distances

306 Reference(s)

5 Position data point(s)

7 Redshift data point(s)

6 diameter data point(s)

8 Note(s)

UGC data

RC3 data

| 1062KB FITS<br>image <u>Retrieve</u> | <u>Display</u> FITS<br>Header |             | 0.3GHz ,<br>100cm | 85.0 x 85.0   | 55.00  | WSRT       | 1997A&AS123423M |
|--------------------------------------|-------------------------------|-------------|-------------------|---------------|--------|------------|-----------------|
| 15KB JPG image<br>Retrieve           | N/A                           | N/A         | 327MHz ,<br>92cm  | 85.0 x 85.0   | 55.00  | WSRT       | 2003DRAGN.C:    |
| 104KB JPG image Retrieve             | Display<br>Caption            | N/A         | 326MHz ,<br>92cm  | N/A           | 55.00  | WSRT       | 1997A&AS123423M |
| 202KB JPG image Retrieve             | Display<br>Caption            | N/A         | 326MHz ,<br>92cm  | N/A           | 55.00  | WSRT       | 1997A&AS123423M |
| 3162KB FITS image Retrieve           | <u>Display</u> FITS<br>Header | <b>Maga</b> | 326MHz ,<br>92cm  | 128.0 x 128.0 | 55.00  | WSRT       | 1997A&AS123423M |
| 99KB JPG image<br>Retrieve           | <u>Display</u><br>Caption     | N/A         | 4.8GHz ,<br>6.3cm | N/A           | 150.00 | Effelsberg | 1997A&AS123423M |

# Other useful links

- http://www.jb.man.ac.uk/atlas/icon.html
- http://2jy.extragalactic.info/2Jy\_home\_page.html
- http://www.jb.man.ac.uk/atlas/dragns.html

## ds9 X-ray image radio image

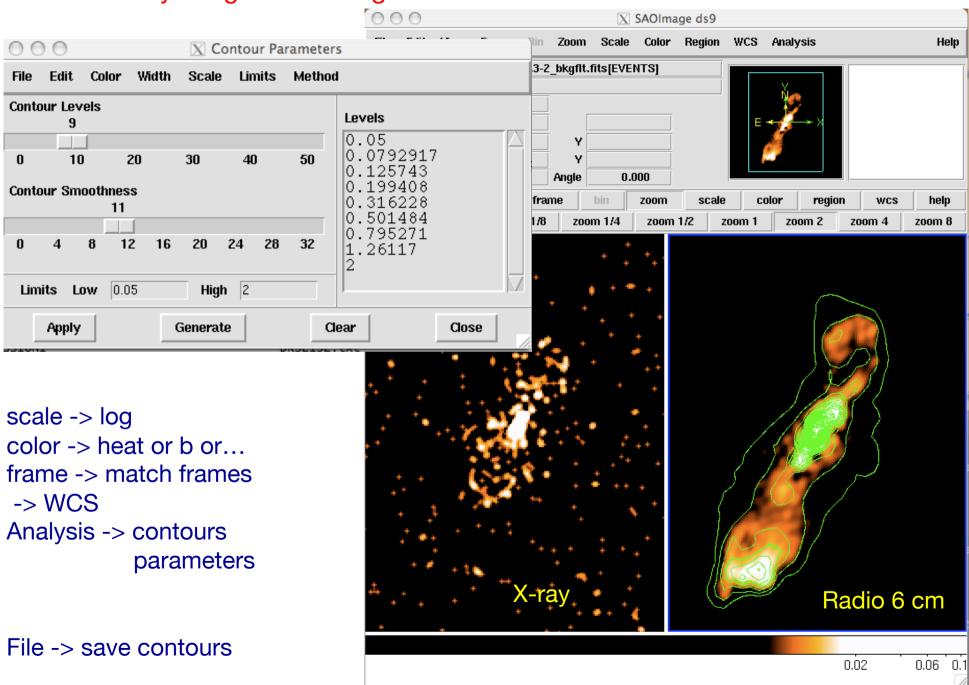

✓ Downloading of X-ray data from a public archive

✓ How do the downloaded files look like?

√ Steps to reduce X-ray (Chandra) data

✓ Creation of radio and/or X-ray contours for an extended object

✓ How to create a radio/X-ray contour superposition image

Analysis ->
Contours parameters ->
File ->
Load contours

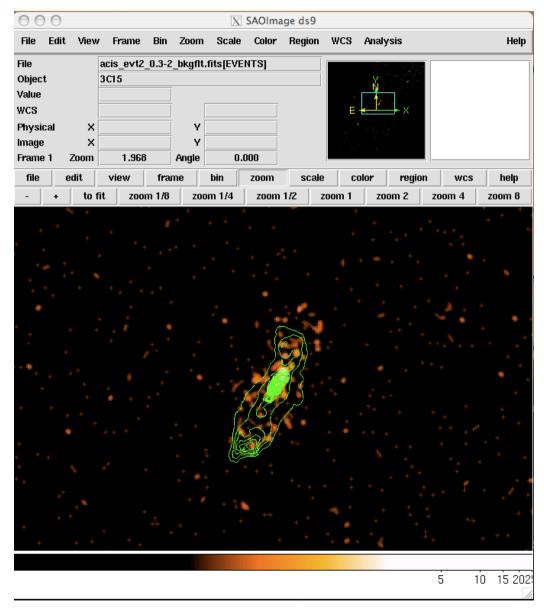

From the terminal (command-line):
ds9 IMAGE –scale log –contour load FILE\_CONTOURS &

# Not only radio/X...

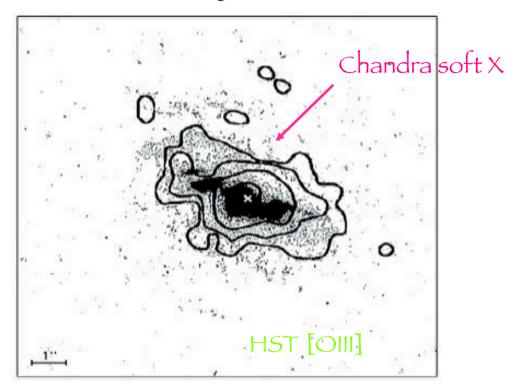

Fig. 4. Superposition of the *Chandra* soft X-ray (<2 keV) contours on an *HST* image taken through a linear ramp filter at redshifted [OIII]λ5007. The sign "x" indicates the centre of the hard X-ray source, north is up, east to the left. The X-ray image was smoothed with a Gaussian of FWHM ~ 6 pixels. The contours correspond to four logarithmic intervals in the range 1-60% of the peak flux.

# Surveys

Sloan Digital Sku Survey 8,400 square degrees >1 Milion object up to z=0.15

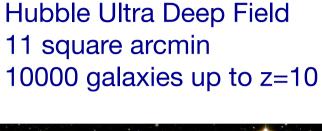

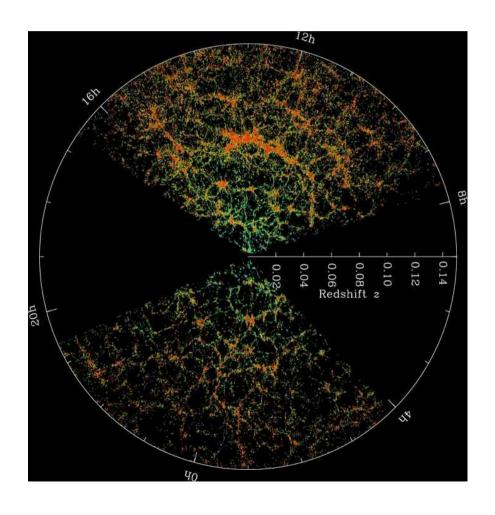

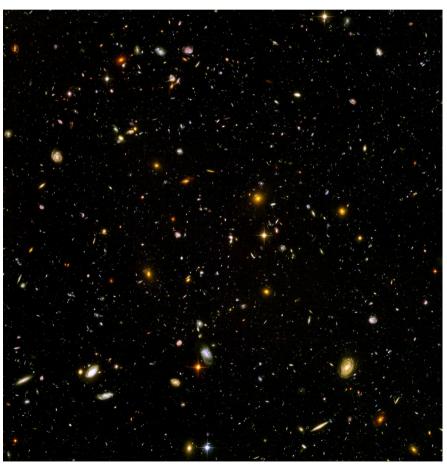

# X-ray Surveys

Chandra Deep Field South 0.11 square degree

52 observations taken in 2000, 2007, 2010

Tot 4 Msec

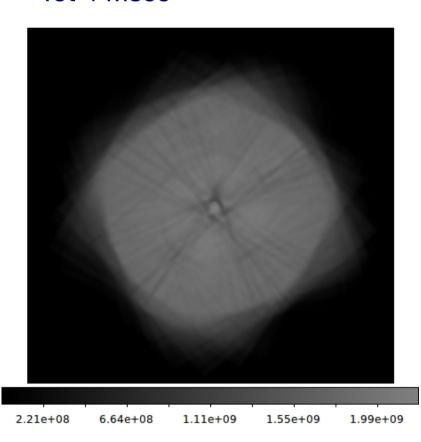

Chandra COSMOS ~1 square degree 36 pointings

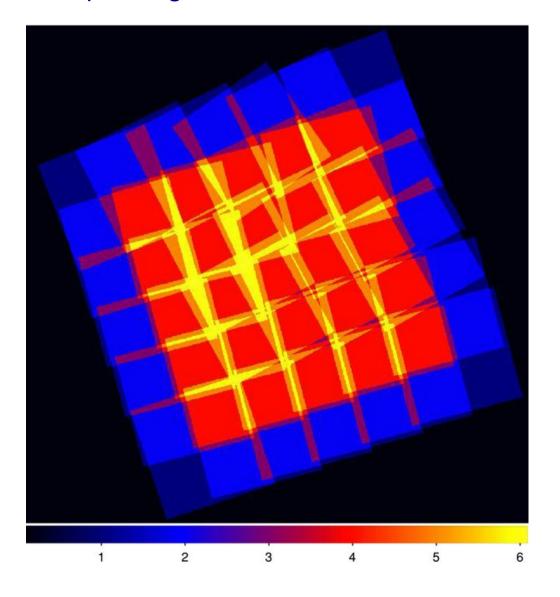

## X-ray Surveys

Chandra Deep Field South 0.11 square degree

53 observations taken in 2000, 2007, 2010

Tot 4 Ms (to be extended to 7Ms in 2014)

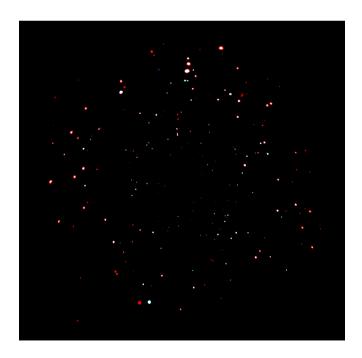

Chandra COSMOS ~1 square degree 36 pointings (to be extended to 2 deg²)

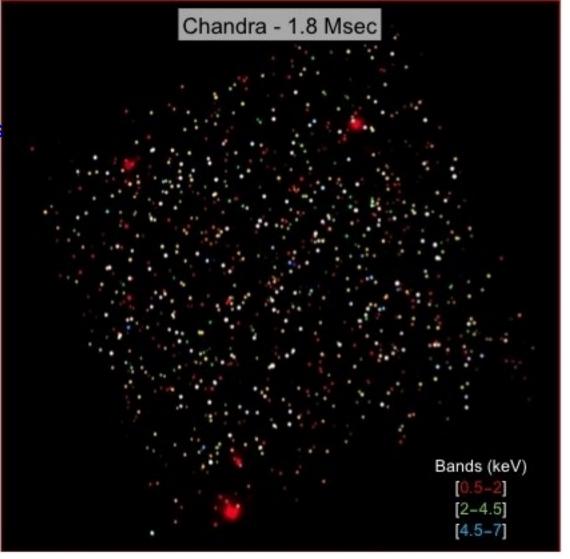

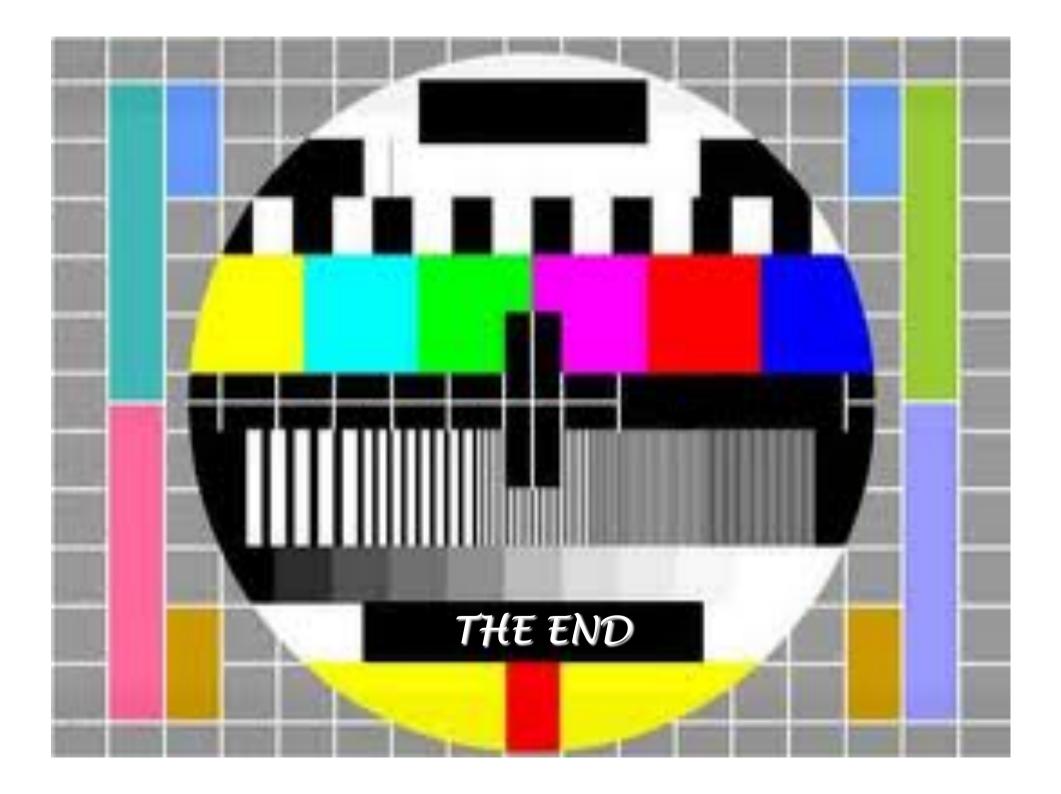